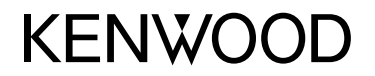

# **MONITOR COM RECEPTOR DVD MANUAL DE INSTRUÇÕES**

**JVCKENWOOD Corporation** 

**DDX4018DAB** (Região 2 - Área de Código Regional 2 de DVD) **DDX4018BT** (Região 2 - Área de Código Regional 2 de DVD) **DDX318BT** (Região 2 - Área de Código Regional 2 de DVD)

**Este manual de instruções é utilizado para descrever os modelos acima indicados. A disponibilidade e os recursos (funções) dos modelos pode diferir dependendo do país e área de vendas.**

B5A-2143-03 (EN)

**Para garantir a utilização correta, leia atentamente este manual antes de utilizar o produto. É especialmente importante que leia e observe os AVISOS e PRECAUÇÕES neste manual. Guarde este manual em um lugar seguro e acessível para futuras consultas.**

# **AVISOS**

### **Para evitar acidentes e não provocar avarias**

- NÃO instale nenhum aparelho nem ligue nenhum cabo num local onde:
	- Possa obstruir movimentos com o volante e com as mudanças.
	- Possa obstruir o funcionamento de dispositivos de segurança, como por exemplo, "airbags".
	- Possa obstruir o seu campo de visão.
- NÃO eleve muito o nível do volume, pois isso bloqueará os sons externos e tornará a condução perigosa e, além de que, pode causar a perda da audição.
- NÃO opere o aparelho, durante a condução. Se necessitar de operar o aparelho durante a condução, mantenha o olhar panorâmico e a mesma atenção.
- Pare o carro antes de efetuar qualquer operação mais complexa.
- O condutor não deve olhar para o mostrador, quando está a conduzir.

# **A** PRECAUÇÕES

### **Para cuidar do aparelho**

• Se deixar o carro estacionado durante muito tempo, com temperaturas bastante altas ou bastante baixas, espere até que a temperatura dentro do carro volte ao normal antes de operar o aparelho.

### **Para cuidar do monitor**

- O monitor incorporado neste receptor é de alta precisão, mas pode ter alguns pontos defeituosos. Isto é inevitável mas não é considerado um defeito.
- Não exponha o monitor diretamente à luz solar.
- No painel táctil não deve utilizar pontas de esferográficas nem outros objectos pontiagudos. Toque nas teclas no painel táctil diretamente com os dedos (se estiver a utilizar uma luva, tire-a).
- Quando a temperatura é muito baixa ou demasiado alta...
- Ocorrem, dentro da unidade, alterações químicas que podem causar avarias.
- As imagens podem não aparecer menos nítidas ou mover-se devagar. As imagens podem não aparecer sincronizadas com o som ou perder qualidade, nesse tipo de condições climatéricas.

### **Na definição do volume**

• Os dispositivos digitais produzem um ruído muito reduzido, comparado com outras fontes. Diminua o volume antes de reproduzir com estas fontes digitais, para evitar danificar os altifalantes com um súbito aumento do nível de som de saída.

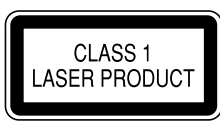

### **Marcação de produtos que utilizam laser**

O autocolante é fixado ao chassis/caixa e diz que o componente emprega feixes laser que foram classificados como Classe 1. Isso significa que o aparelho utiliza feixes laser que são de uma classe mais fraca. Não há perigo de radiação perigosa fora no aparelho.

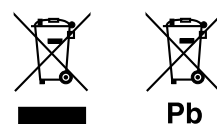

#### **Informações sobre a eliminação de baterias ou de equipamentos elétricos ou eletrónicos usados (aplicável nos países que adotaram sistemas de recolha separada de resíduos)**

Produtos e baterias com o símbolo (contentor de lixo com rodas barrado com uma cruz) não podem ser eliminados como lixo doméstico.

As baterias e os equipamentos elétricos e eletrónicos usados devem ser reciclados em uma instalação capaz de manusear esses itens e seus subprodutos residuais. Contacte a autoridade local para os detalhes sobre a localização da instalação de reciclagem mais próxima. A reciclagem e eliminação de lixo adequada ajudará a preservar os recursos naturais, ao mesmo tempo que prevenirá efeitos prejudiciais à nossa saúde e meio ambiente.

Aviso: O sinal "Pb" abaixo do símbolo para baterias indica que a bateria contém chumbo.

#### **Declaração de conformidade relativa à Directiva RE 2014/53/EU**

### **Declaração de conformidade relativa à Directiva RoHS 2011/65/EU**

### **Fabricante:**

JVC KENWOOD Corporation 3-12, Moriya-cho, Kanagawa-ku, Yokohama-shi, Kanagawa, 221-0022, Japan

#### **Representante na UE:**

JVCKENWOOD Europe B.V. Amsterdamseweg 37, 1422 AC UITHOORN, THE NETHERLANDS

### **English**

Hereby, JVCKENWOOD declares that the radio equipment "DDX4018DAB/DDX4018BT/DDX318BT" is in compliance with Directive 2014/53/EU. The full text of the EU declaration of conformity is available at the following internet address: http://www.kenwood.com/cs/ce/eudoc/

#### **Français**

Par la présente, JVCKENWOOD déclare que l'équipement radio « DDX4018DAB/DDX4018BT/ DDX318BT » est conforme à la directive 2014/53/UE. L'intégralité de la déclaration de conformité UE est disponible à l'adresse Internet suivante : http://www.kenwood.com/cs/ce/eudoc/

#### **Deutsch**

Hiermit erklärt JVCKENWOOD, dass das Funkgerät "DDX4018DAB/DDX4018BT/DDX318BT" der Richtlinie 2014/53/EU entspricht. Der volle Text der EU-Konformitätserklärung steht

unter der folgenden Internetadresse zur Verfügung: http://www.kenwood.com/cs/ce/eudoc/

#### **Nederlands**

Hierbij verklaart JVCKENWOOD dat de radioapparatuur "DDX4018DAB/DDX4018BT/DDX318BT" in overeenstemming is met Richtlijn 2014/53/EU. De volledige tekst van de EU-verklaring van overeenstemming is te vinden op het volgende internetadres:

http://www.kenwood.com/cs/ce/eudoc/

#### **Italiano**

Con la presente, JVCKENWOOD dichiara che l΄apparecchio radio "DDX4018DAB/DDX4018BT/ DDX318BT" è conforme alla Direttiva 2014/53/UE. Il testo integrale della dichiarazione di conformità UE è disponibile al seguente indirizzo internet: http://www.kenwood.com/cs/ce/eudoc/

#### **Español**

Por la presente, JVCKENWOOD declara que el equipo de radio "DDX4018DAB/DDX4018BT/DDX318BT" cumple la Directiva 2014/53/EU.

El texto completo de la declaración de conformidad con la UE está disponible en la siguiente dirección de internet:

http://www.kenwood.com/cs/ce/eudoc/

#### **Português**

Deste modo, a JVCKENWOOD declara que o equipamento de rádio "DDX4018DAB/DDX4018BT/ DDX318BT" está em conformidade com a Diretiva 2014/53/UE.

O texto integral da declaração de conformidade da UE está disponível no seguinte endereço de internet: http://www.kenwood.com/cs/ce/eudoc/

#### **Polska**

Niniejszym, JVCKENWOOD deklaruje, że sprzęt radiowy "DDX4018DAB/DDX4018BT/DDX318BT" jest zgodny z dyrektywą 2014/53/UE.

Pełny tekst deklaracji zgodności EU jest dostępny pod adresem:

http://www.kenwood.com/cs/ce/eudoc/

#### **Český**

Společnost JVCKENWOOD tímto prohlašuje, že rádiové zařízení "DDX4018DAB/DDX4018BT/DDX318BT" splňuje podmínky směrnice 2014/53/EU. Plný text EU prohlášení o shodě je dostupný na následující internetové adrese: http://www.kenwood.com/cs/ce/eudoc/

#### **Magyar**

JVCKENWOOD ezennel kijelenti, hogy a "DDX4018DAB/ DDX4018BT/DDX318BT" rádióberendezés megfelel a 2014/53/EU irányelvnek.

Az EU konformitási nyilatkozat teljes szövege az alábbi weboldalon érhető el:

http://www.kenwood.com/cs/ce/eudoc/

#### **Svenska**

Härmed försäkrar JVCKENWOOD att radioutrustningen "DDX4018DAB/DDX4018BT/DDX318BT" är i enlighet med direktiv 2014/53/EU.

Den fullständiga texten av EU-försäkran om överensstämmelse finns på följande Internetadress: http://www.kenwood.com/cs/ce/eudoc/

#### **Suomi**

JVCKENWOOD julistaa täten, että radiolaite "DDX4018DAB/DDX4018BT/DDX318BT" on direktiivin 2014/53/EU mukainen.

EU-vaatimustenmukaisuusvakuutusvaatim us löytyy kokonaisuudessaan seuraavasta internet-osoitteesta: http://www.kenwood.com/cs/ce/eudoc/

#### **Slovensko**

S tem JVCKENWOOD izjavlja, da je radijska oprema »DDX4018DAB/DDX4018BT/DDX318BT« v skladu z Direktivo 2014/53/EU. Celotno besedilo direktive EU o skladnosti je dostopno na tem spletnem naslovu: http://www.kenwood.com/cs/ce/eudoc/

#### **Slovensky**

Spoločnosť JVCKENWOOD týmto vyhlasuje, že rádiové zariadenie "DDX4018DAB/DDX4018BT/DDX318BT" vyhovuje smernici 2014/53/EÚ. Celý text EÚ vyhlásenia o zhode nájdete na nasledovnej internetovej adrese: http://www.kenwood.com/cs/ce/eudoc/

#### **Dansk**

Herved erklærer JVCKENWOOD, at radioudstyret "DDX4018DAB/DDX4018BT/DDX318BT" er i overensstemmelse med Direktiv 2014/53/EU. EU-overensstemmelseserklæringens fulde ordlyd er tilgængelig på følgende internetadresse: http://www.kenwood.com/cs/ce/eudoc/

#### **Ελληνικά**

Με το παρόν, η JVCKENWOOD δηλώνει ότι ο ραδιοεξοπλισμός «DDX4018DAB/DDX4018BT/ DDX318BT» συμμορφώνεται με την Οδηγία 2014/53/ΕΕ.

Το πλήρες κείμενο της δήλωσης συμμόρφωσης της ΕΕ είναι διαθέσιμο στην ακόλουθη διεύθυνση στο διαδίκτυο:

http://www.kenwood.com/cs/ce/eudoc/

#### **Eesti**

Käesolevaga JVCKENWOOD kinnitab, et "DDX4018DAB/ DDX4018BT/DDX318BT" raadiovarustus on vastavuses direktiiviga 2014/53/EL.

ELi vastavusdeklaratsiooni terviktekst on kättesaadav järgmisel internetiaadressil: http://www.kenwood.com/cs/ce/eudoc/

#### **Latviešu**

JVCKENWOOD ar šo deklarē, ka radio aparatūra "DDX4018DAB/DDX4018BT/DDX318BT" atbilst direktīvas 2014/53/ES prasībām. Pilns ES atbilstības deklarācijas teksts ir pieejams šādā tīmekļa adresē:

http://www.kenwood.com/cs/ce/eudoc/

#### **Lietuviškai**

Šiuo JVCKENWOOD pažymi, kad radijo įranga "DDX4018DAB/DDX4018BT/DDX318BT" atitinka 2014/53/EB direktyvos reikalavimus. Visą EB direktyvos atitikties deklaracijos tekstą galite rasti šiuo internetiniu adresu: http://www.kenwood.com/cs/ce/eudoc/

#### **Malti**

B'dan, JVCKENWOOD jiddikjara li t-tagħmir tar-radju "DDX4018DAB/DDX4018BT/DDX318BT" huwa konformi mad-Direttiva 2014/53/UE. It-test kollu tad-dikjarazzjoni ta' konformità huwa disponibbli fl-indirizz intranet li ġej: http://www.kenwood.com/cs/ce/eudoc/

#### **HRVATSKI / SRPSKI JEZIK**

JVCKENWOOD ovim izjavljuje da je radio oprema "DDX4018DAB/DDX4018BT/DDX318BT" u skladu s Direktivom 2014/53/EU. Cjeloviti tekst deklaracije Europske unije o usklađenosti dostupan je na sljedećoj internet adresi: http://www.kenwood.com/cs/ce/eudoc/

#### **ROMÂNĂ**

Prin prezenta, JVCKENWOOD declară că echipamentul radio "DDX4018DAB/DDX4018BT/DDX318BT" este în conformitate cu Directiva 2014/53/UE. Textul integral al declarației de conformitate UE este disponibil la urmatoarea adresă de internet: http://www.kenwood.com/cs/ce/eudoc/

#### **БЪЛГАРСКИ**

С настоящото JVCKENWOOD декларира, че радиооборудването на "DDX4018DAB/DDX4018BT/ DDX318BT" е в съответствие с Директива 2014/53/ЕС. Пълният текст на ЕС декларацията за съответствие е достъпен на следния интернет адрес: http://www.kenwood.com/cs/ce/eudoc/

#### **Turkish**

Burada, JVCKENWOOD "DDX4018DAB/DDX4018BT/ DDX318BT" radyo ekipmanının 2014/53/AB Direktifine uygun olduğunu bildirir. AB uyumluluk deklarasyonunun tam metni aşağıdaki internet adresinde mevcuttur. http://www.kenwood.com/cs/ce/eudoc/

#### **Русский**

JVCKENWOOD настоящим заявляет, что радиооборудование «DDX4018DAB/DDX4018BT/ DDX318BT» соответствует Директиве 2014/53/EU. Полный текст декларации соответствия ЕС доступен по следующему адресу в сети Интернет: http://www.kenwood.com/cs/ce/eudoc/

#### **Українська**

Таким чином, компанія JVCKENWOOD заявляє, що радіообладнання «DDX4018DAB/DDX4018BT/ DDX318BT» відповідає Директиві 2014/53/EU. Повний текст декларації про відповідність ЄС можна знайти в Інтернеті за такою адресою: http://www.kenwood.com/cs/ce/eudoc/

# Sobre este manual

As visualizações e painéis mostrados neste manual são exemplos utilizados para proporcionar explicações mais claras das operações. Por esta razão, eles podem ser diferentes das visualizações e painéis reais.

As explicações empregam principalmente as ilustrações do DDX4018BT.

Este manual explica principalmente as operações utilizando os botões no painel do monitor e as teclas no painel táctil. Para as operações com o telecomando, consulte a página 40.

**< >** indica os ecrãs/menus/operações/definições variáveis que aparecem no painel táctil.

**[ ]** indica as teclas no painel táctil.

Idioma das indicações: As indicações em inglês são utilizadas para o propósito de explicação. Pode selecionar o idioma de indicação a partir do menu **<Setup>**. (Página 38)

# **Índice**

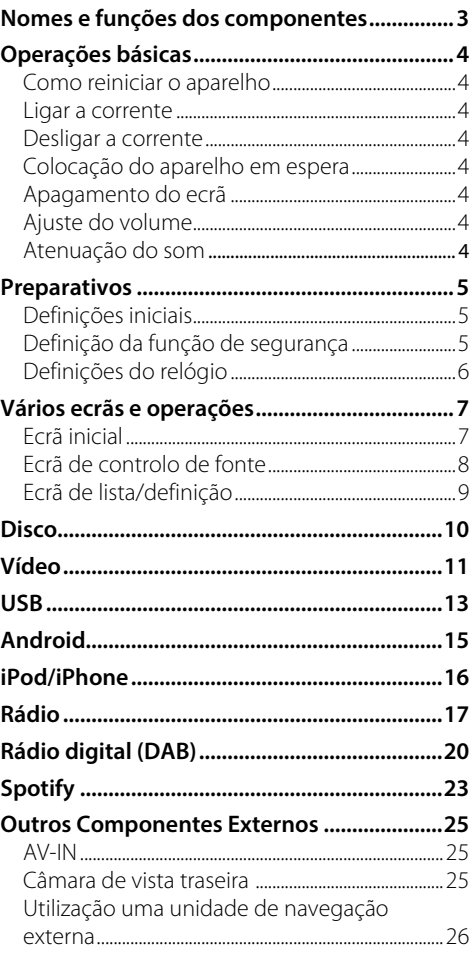

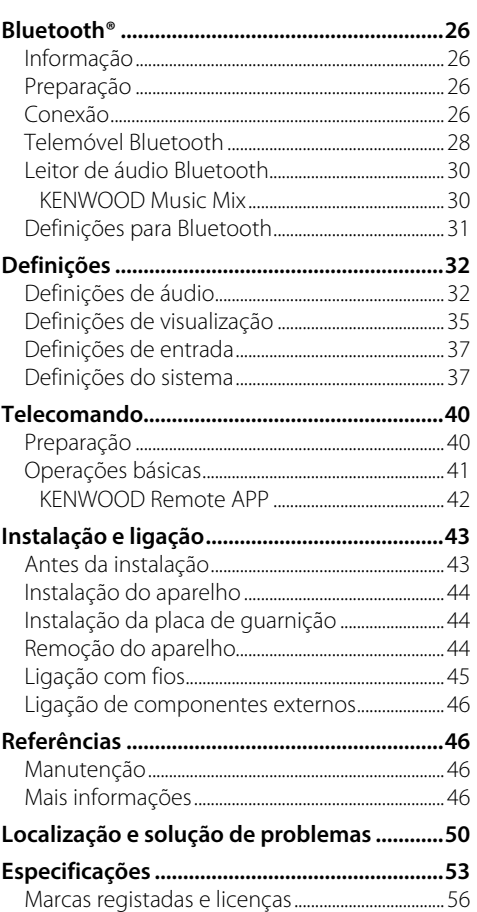

# **Nomes e funções dos componentes omes**

#### DDX4018DAB/DDX4018BT

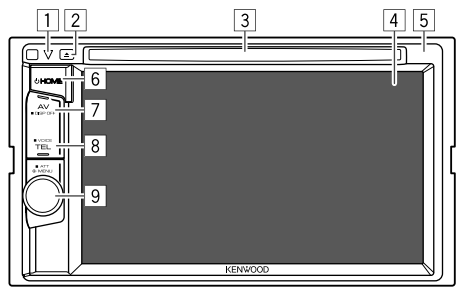

- 1 Botão de reinicialização/Indicador de potência/ Indicador de segurança
	- Reinicia o aparelho.
	- Acende-se enquanto o aparelho está ligado.
	- Pisca quando a função de segurança é ativada.

### $\boxed{2}$  Botão  $\blacktriangle$

- 3 Porta de carregamento
- 4 Ecrã (painel táctil)
- 5 Painel do monitor

### 6 Botão **HOME**

- (!) (Premir): Lique a corrente.
- $\bigcirc$  (Manter premido): Desliga a corrente.
- **HOME** (Premir): Visualiza o ecrã inicial se a alimentação estiver ligada.

### 7 Botão **AV/DISP OFF**

- **AV** (Premir): Visualiza o ecrã de controlo da fonte atual.\*
- **DISP OFF** (Manter premido): Apaga o ecrã.

### 8 Botão **TEL/VOICE**

- **TEL** (Premir): Visualiza o ecrã de controlo de telefone.
- **VOICE** (Manter premido): Ativa a marcação por voz.
- 9 Botão **Volume/MENU/ATT**
	- **Volume** (Rodar): Ajusta o volume de áudio.
	- **MENU** (Premir): Faz surgir o menu de atalho.
	- **ATT** (Manter premido): Atenua o som.
- \* Se a unidade de navegação estiver ligada, o ecrã mudará entre a fonte atual e o ecrã de navegação. (Página 46)

#### DDX318BT

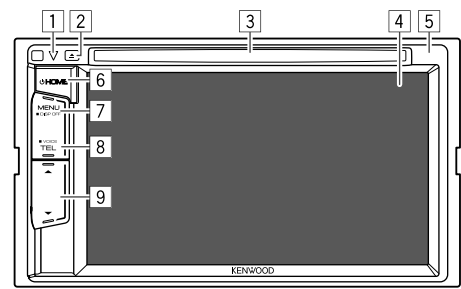

- 1 Botão de reinicialização/Indicador de potência/ Indicador de segurança
	- Reinicia o aparelho.
	- Acende-se enquanto o aparelho está ligado.
	- Pisca quando a função de segurança é ativada.
- $\boxed{2}$  Botão  $\blacktriangle$
- 3 Porta de carregamento
- 4 Ecrã (painel táctil)
- 5 Painel do monitor
- 6 Botão **HOME**
	- (!) (Premir): Lique a corrente.
	- $\bigcirc$  (Manter premido): Desliga a corrente.
	- **HOME** (Premir): Visualiza o ecrã inicial se a alimentação estiver ligada.
- 7 Botão **MENU/DISP OFF**
	- **MENU** (Premir): Faz surgir o menu de atalho.
	- **DISP OFF** (Manter premido): Apaga o ecrã.
- 8 Botão **TEL/VOICE**
	- **TEL** (Premir): Visualiza o ecrã de controlo de telefone.
	- **VOICE** (Manter premido): Ativa a marcação por voz.
- 9 Botões do volume  $\triangle/\blacktriangledown$

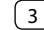

# **Operações básicas perações**

# **Como reiniciar o aparelho**

Se o aparelho não funcionar corretamente, prima o botão de reinicialização.

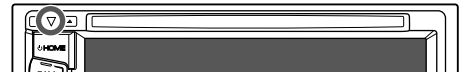

### **Ligar a corrente**

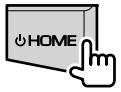

# **Desligar a corrente**

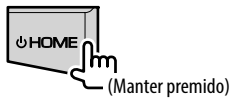

# **Colocação do aparelho em espera**

**1 Visualize o ecrã de seleção de fonte/ opção.**

No ecrã inicial, toque como segue:

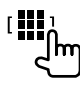

# **2 Coloque o aparelho em espera.**

No ecrã de seleção de fonte/opção, toque como segue:

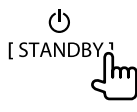

# **Apagamento do ecrã**

# **No menu de atalho pendente**

## **1 Visualize o menu de atalho pendente.**

DDX4018DAB/ DDX318BT DDX4018BT

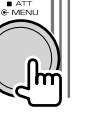

- **MENU** DISP OF **2 No menu de atalho pendente, toque como** 
	- **segue:** [Display OFF

**Para ativar o ecrã:** Toque no ecrã.

# **No painel do monitor**

(Somente para DDX4018DAB/DDX4018BT)

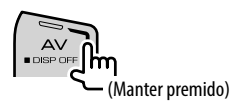

**Para ativar o ecrã:** Mantenha **DISP OFF** premido no painel do monitor ou toque no ecrã.

## **Ajuste do volume**

#### DDX4018DAB/DDX4018BT

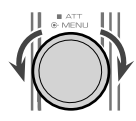

Pode ajustar o volume (00 a 35) rodando o botão para a direita para aumentá-lo e para a esquerda para diminuí-lo.

### DDX318BT

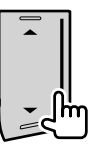

Pode ajustar o volume (00 a 35) premindo  $\triangle$  para aumentá-lo e pressionando v para diminuí-lo.

 $\cdot$  Manter  $\triangle$  premido aumenta o volume continuamente até ao nível 15.

# **Atenuação do som**

(Somente para DDX4018DAB/DDX4018BT)

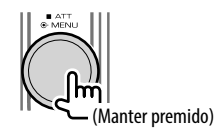

O indicador ATT acende-se.

**Para cancelar a atenuação:** Prima o mesmo botão de novo.

# **Preparativos reparativos**

# **Definições iniciais**

Ao ligar o aparelho pela primeira vez ou reinicializá-lo, o ecrã **<Initial Setup>** aparecerá.

## **Realize as definições iniciais.**

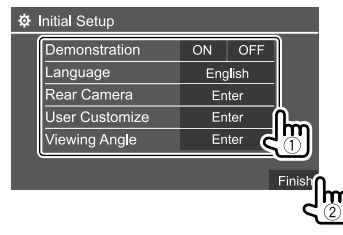

Ex.: Ecrã de definições iniciais para DDX4018BT

Depois de concluir, o ecrã inicial aparecerá.

### **<Demonstration>**

- **ON** (Inicial): Ative a demonstração.
- **OFF**: Desative a demonstração.

### **<Language>**

Selecione o idioma de texto utilizado para as informações no ecrã.

- **English** (Inicial)/**Español/Français/Deutsch/ Italiano/Nederlands/Ελληνικά/Português/Türkçe/ Čeština/Polski/Magyar/Руccĸий/ / / / / / /Bahasa Malaysia/ Bahasa Indonesia/**
- Para monitores externos, somente Inglês/Espanhol/ Francês/Alemão/Italiano/Holandês/Russo/ Português estão disponíveis. Se outro idioma tiver sido selecionado, o idioma de texto para os monitores externos será definido para Inglês.
- **GUI Language** (**Local** (o idioma selecionado acima)/ **English** (Inicial)): Seleciona o idioma para visualizar as teclas de operação e itens de menu.

"Please Power Off" aparece quando a definição é alterada. Desligue o aparelho e, em seguida, ligue-o de novo para ativar a mudança.

**<Rear Camera>** (Página 37) Faça as definições para visualizar a imagem a partir da câmara de vista traseira ligada.

**<User Customize>** (Página 35)

Altere o desenho de visualização.

### **<Viewing Angle>**

Selecione o ângulo de visão em relação ao painel do monitor para deixar o painel mais fácil de ver.

• **Under 0°** (Inicial)**/5°/10°/15°/20°**

# **Definição da função de segurança**

- **Registo de um código de segurança**
- **1 Visualize o ecrã inicial.**

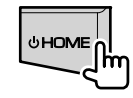

**2 Visualize o ecrã <Security Code Set>.** No ecrã inicial, toque como segue:

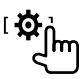

Logo, no ecrã **<Setup>**, toque como segue: **[System] <Security Code> : [Set]**

**3 Introduza um número de quatro dígitos (**1**) e, em seguida, confirme a entrada (**2**).**

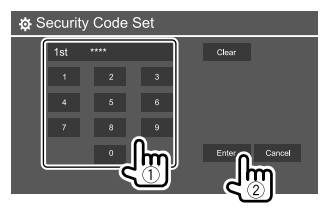

- Para apagar a última entrada, toque em **[Clear]**.
- Para cancelar a definição, toque em **[Cancel]**.

# **Preparativos reparativos**

### **4 Repita o passo 3 para confirmar o seu código de segurança.**

Agora, o seu código de segurança está registado.

**Para apagar o código de segurança registado:** Toque em **[CLR]** para **<Security Code>** no passo 2. Logo, introduza o código de segurança atual para limpar e toque em **[Enter]**.

• Quando o aparelho tiver sido reiniciado ou desligado da bateria, o código de segurança será solicitado. Introduza o código de segurança correto e, em seguida, toque em **[Enter]**.

# **Ativação da função de segurança**

Pode ativar a função de segurança para proteger o seu sistema contra roubos.

**1 Visualize o ecrã de definição <Setup>.**

No ecrã inicial, toque como segue:

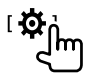

# **2 Ative a função de segurança.**

No ecrã de definição **<Setup>**, toque como segue: **[System] <SI> : [ON]**

A função de segurança é ativada.

O indicador de segurança no painel do monitor começa a piscar quando a ignição do veículo é desligada.

**Para desativar a função de segurança:** Toque em **[OFF]** no passo 2.

# **Definições do relógio**

**1 Visualize o ecrã inicial.**

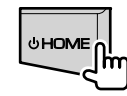

# **2 Visualize o ecrã <Clock>.**

No ecrã inicial, toque como segue:

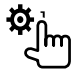

Logo, no ecrã **<Setup>**, toque como segue: **[System] <Clock> : [Enter]**

• Pode também visualizar o ecrã **<Clock>** tocando na área do relógio no ecrã inicial.

# **3 Acerte o relógio.**

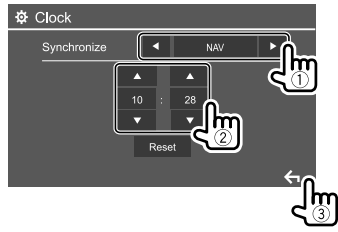

Ex.: Ecrã de definições do relógio para DDX4018BT

### **<Synchronize>**

- **NAV**\*1: Sincroniza a hora do relógio com a unidade de navegação ligada.
- **Radio Data System**\*2: Sincroniza a hora do relógio com FM Radio Data System.
- **DAB**\*3: Sincroniza a hora do relógio com o rádio digital (DAB).
- **OFF**: Define o relógio manualmente. Toque em **[**J**]**/**[**K**]** para ajustar as horas e, em seguida, os minutos.

– Tocar em **[Reset]** definirá os minutos para "00".

- \*1 Somente para DDX4018DAB/DDX4018BT: Apare apenas quando há uma unidade de navegação ligada.
- \*2 Somente para DDX4018BT/DDX318BT.
- \*3 Somente para DDX4018DAB.

# **Vários ecrãs e operações ários**

Pode visualizar ou mudar para outros ecrãs a qualquer momento para mostrar informações, mudar a fonte de AV, alterar as definições, etc.

# **Ecrã inicial**

Ao ligar a alimentação pela primeira vez, o ecrã inicial aparecerá.

- É possível personalizar o ecrã inicial. (Página 36)
- Para visualizar o ecrã inicial a partir de outros ecrãs, prima **HOME**.

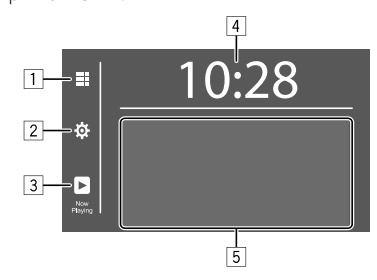

Tocar nas teclas de operação executa as seguintes ações:

1 Visualiza todas as fontes e opções de reprodução.

2 Visualiza o ecrã **<Setup>**.

- 3 Visualiza o ecrã de controlo da fonte de reprodução atual.
- 4 Visualiza o ecrã **<Clock>**.
- 5 Seleciona ou muda a fonte de reprodução.

# **Fontes de reprodução e opções disponíveis**

Toque em 1 para visualizar o ecrã de seleção de fonte/ opção.

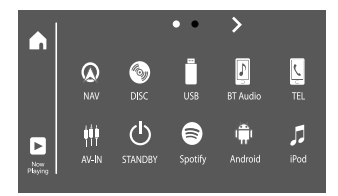

Ex. Ecrã de seleção de fonte/opção para DDX4018BT

Tocar nas teclas de operação executa as seguintes ações:

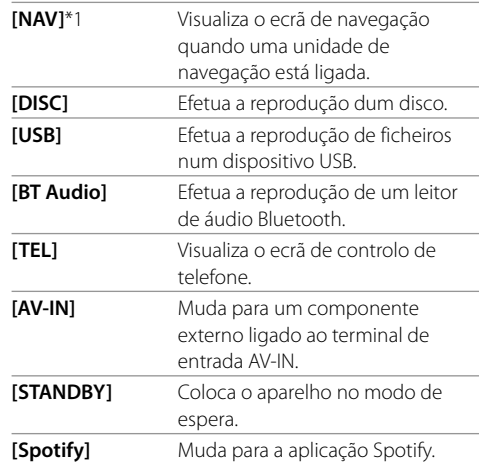

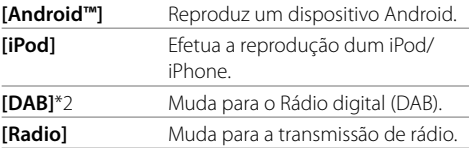

Para mudar a página: Toque em []/[. A página atual é mostrada pela indicação de página na parte superior do ecrã.

**Para voltar ao ecrã inicial:** Toque em **[ ]** no ecrã de seleção de fonte/opção.

- \*1 Somente para DDX4018DAB/DDX4018BT: Selecionável apenas quando há uma unidade de navegação ligada.
- \*2 Somente para DDX4018DAB.

# **Ecrã de controlo de fonte**

Pode realizar a operação de reprodução a partir do ecrã de controlo de fonte durante a reprodução.

- As teclas de operação e as informações visualizadas variam dependendo da fonte/tipo de disco/tipo de ficheiro selecionados para a reprodução.
- Se as teclas de operação não estiverem visualizadas no ecrã, toque no ecrã para visualizá-las.

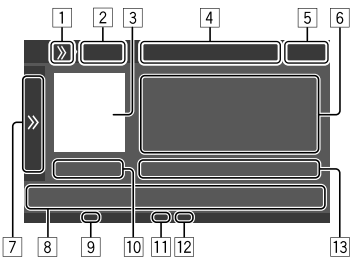

Ex. Ecrã comum de fonte de reprodução de áudio para DDX4018BT

- 1 Mostra/oculta as teclas de atalho de seleção de fonte.
- 2 Fonte de reprodução ou tipo de meio
- 3 Imagem/grafismo (mostrado se o ficheiro contém a informação)
- 4 Teclas de atalho de seleção de fonte
	- Toque em  $[\lambda]$  em  $\boxed{1}$  para mostrar as teclas, ou em **[ {** ] para ocultá-las.
- 5 Visualização do relógio
- 6 Informações sobre a faixa/ficheiro/canção/vídeo
	- Tocar em **[<]** desloca o texto, se houver texto oculto.
- 7 Visualiza/oculta outras teclas de operação disponíveis\*
- 8 Teclas de operação\*
- 9 Indicador IN (fica aceso enquanto há um disco colocado)
- p Tempo de reprodução/estado da reprodução
- q Indicador do modo de reprodução (Reprodução repetida/aleatória)
- 12 Indicador do tipo de ficheiro
- 13 Informação do item de reprodução atual (Pasta Nº/Ficheiro Nº/Faixa Nº/Número total de faixas/Tipo de ficheiro de reprodução)
- \* Consulte "Teclas de operação comuns no ecrã de controlo de fonte" a seguir.

#### **Teclas de operação comuns no ecrã de controlo de fonte**

- A aparência das teclas de operação podem diferir, mas teclas de operação semelhantes têm as mesmas operações.
- As teclas de operação disponíveis diferem dependendo da fonte selecionada ou do dispositivo ligado.

Tocar nas teclas de operação executa as seguintes ações:

7

- **[ ]** Visualiza outras teclas de operação disponíveis além das mostradas em 8.
	- Para ocultar a janela, toque em  $\left[\right]$ .
- **[] 1** Seleciona uma pasta. **[**  $\Box$  ] Seleciona o modo de reprodução repetida.\*
- **[**o**]** Interrompe a reprodução.
- **[MODE]** Visualiza o ecrã de definição da fonte de reprodução atual.

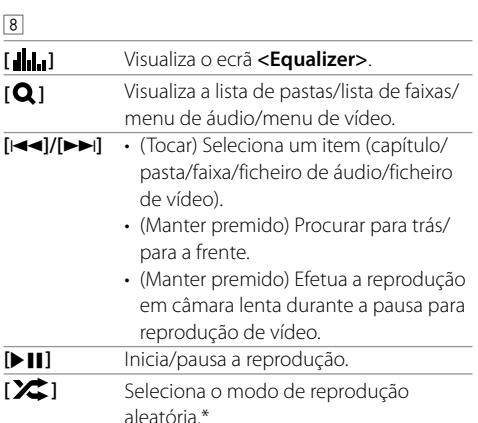

#### \* Sobre o modo de reprodução:

- O modo de reprodução disponível difere dependendo da fonte, tipo de disco, dispositivo ligado, etc.
- Não é possível ativar o modo de reprodução repetida e o modo de reprodução aleatória ao mesmo tempo.
- Para cancelar o modo de reprodução, toque repetidamente até que o indicador desapareça.

# **Utilização do menu de atalho pendente**

Durante a visualização do ecrã de controlo de fonte, pode saltar para outro ecrã tocando nas teclas de operação no menu de atalho pendente.

### **1 Visualize o menu de atalho pendente.**

DDX4018DAB/ DDX318BT DDX4018BT

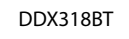

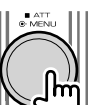

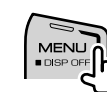

**2 Selecione o item para o qual pretende saltar tocando como segue.**

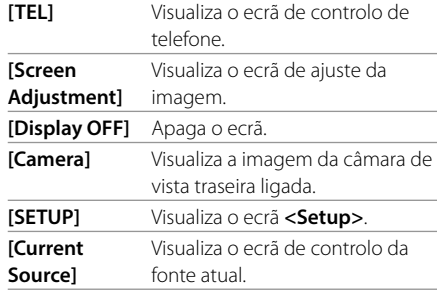

**Para fechar o menu pendente:** Toque em qualquer lugar no ecrã que não seja o menu de atalho pendente.

# **Utilização da operação do ecrã táctil durante a reprodução**

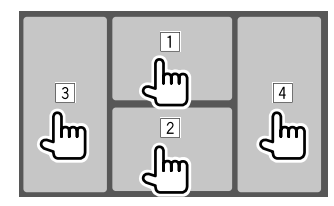

Tocar nas teclas executa as seguintes ações:

- 1 Visualiza o menu de controlo de vídeo durante a reprodução de um vídeo.
- 2 Durante a reprodução de um vídeo: Visualiza o ecrã de controlo de fonte.

Durante a reprodução de um ficheiro de áudio: Visualiza as teclas de operação de reprodução.

- 3 Vai para o capítulo/faixa anterior.\*
- 4 Vai para o capítulo/faixa seguinte.\*

### \* Não disponível para vídeo de um componente externo (AV-IN).

# **Ecrã de lista/definição**

As teclas de operação comuns que aparecem no ecrã de lista/definição são as seguintes.

- A aparência das teclas de operação podem diferir, mas teclas de operação semelhantes têm as mesmas operações.
- As teclas de operação disponíveis diferem dependendo dos ecrãs de definição. Nem todas estas teclas de operação são mostradas em cada ecrã.

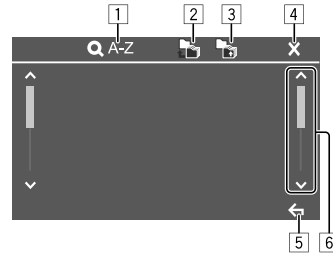

Tocar nas teclas de operação executa as seguintes ações:

- 1 Seleciona a procura alfabética\* para listar os itens em ordem alfabética. Quando o teclado aparecer, toque na primeira letra da palavra que pretende procurar.
- 2 Retorna à pasta raiz.
- 3 Retorna ao nível superior.
- 4 Fecha o ecrã atual.
- 5 Sai do ecrã atual ou retorna ao ecrã anterior.
- 6 Muda a página para visualizar mais itens.
- \* A busca alfabética não fica disponível ao selecionar a lista de reprodução.

# **Disco**

- Se um disco não tiver nenhum menu, todas as faixas serão reproduzidas repetidamente, até que seja alterada a fonte do som ou ejetado o disco.
- Para os tipos de discos e ficheiros que podem ser reproduzidos e outras informações, consulte as páginas 46 e 47.
- Se aparecer " $\mathbf{Q}$ " no ecrã, o aparelho não poderá aceitar a operação que tentar executar.
- Em alguns casos, mesmo quando não aparece " $\mathsf{Q}$ " as operações não são aceites.
- Se reproduzir um disco multicanal codificado, os sinais multicanal serão misturados.

### **Inserir um disco**

#### Lado da etiqueta para cima

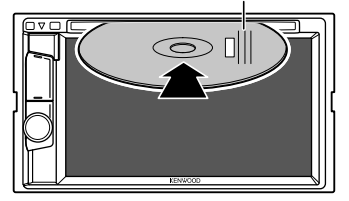

Ex. Inserção de um disco para DDX4018BT

- A fonte muda para "DISC" e a reprodução começa.
- O indicador IN fica aceso enquanto há um disco colocado.

# **Ejeção de um disco**

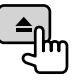

- Quando retirar um disco, puxe-o horizontalmente.
- Pode ejetar um disco durante a reprodução de outra fonte de AV.
- Se o disco ejetado não for removido num espaço de 15 segundos, é automaticamente inserido no aparelho, para ser protegido de poeiras.

# **Operações de reprodução**

# **Informações da reprodução de áudio e operação de tecla**

- Para as informações da reprodução, consulte "Ecrã de controlo de fonte" na página 8.
- Para as operações de tecla no painel táctil, consulte "Teclas de operação comuns no ecrã de controlo de fonte" na página 8.

# **Seleção de uma pasta/faixa da lista**

## **1 Visualize a lista de pasta/faixa.**

No ecrã de seleção de fonte, toque como segue:

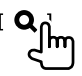

**2 Selecione a pasta (**1**) e, em seguida, o item (**2**) na pasta selecionada.**

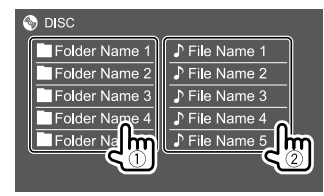

Selecione um item em cada nível até que alcance e selecione o ficheiro pretendido.

# **Definições da reprodução de disco**

• Os itens disponíveis mostrados no ecrã **<DISC Mode>** diferem dependendo do tipo de disco/ ficheiro que estiver a ser reproduzido.

### **1 Visualize o ecrã <DISC Mode>.**

No ecrã de seleção de fonte, toque como segue:

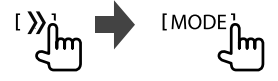

# **Vídeo**

# **2 Faça as definições.**

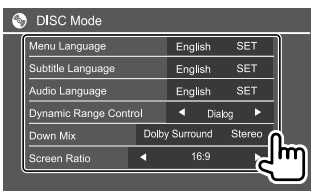

#### **<Menu language>**\*1

Selecionar o idioma inicial para o menu do disco.

#### (Inicial: **English**)

#### **<Subtitle language>**\*1

Selecione o idioma inicial para as legendas ou apague as legendas (**Off**). (Inicial: **English**)

### **<Audio language>**\*1

Selecionar o idioma inicial para o áudio. (Inicial: **English**)

### **<Dynamic Range Control>**

Pode alterar o intervalo dinâmico durante a reprodução de discos codificados com Dolby Audio.

- **Wide**: Reproduz um som potente a um nível de volume baixo com o seu intervalo dinâmico completo.
- **Normal**: Reduz um pouco o intervalo dinâmico.
- **Dialog** (Inicial): Reproduz um diálogo de filme com mais clareza.

### **<Down Mix>**

Durante a reprodução de um disco multicanal, esta definição afeta os sinais reproduzidos através dos altifalantes frontais e/ou traseiros.

- **Dolby Surround**: Reproduz o som surround multicanal ao ligar um amplificador compatível com Dolby Surround.
- **Stereo** (Inicial): Reproduz o som estéreo.

### **<Screen Ratio>**

Selecione o tipo de monitor, para ver imagens em ecrã inteiro no monitor externo.

# **16:9** (Inicial) **4:3 LB 4:3 PS**

### **<File Type>**\*2

Selecione o tipo de ficheiro para reproduzir quando um disco tem diferentes tipos de ficheiro.

- **Audio**: Reproduz ficheiros áudio.
- **Still image**: Reproduz ficheiros de imagem fixa.
- **Video**: Reproduz ficheiros de vídeo.
- **Audio&Video** (Inicial): Reproduz ficheiros de áudio e ficheiros de vídeo.
- \*1 Para a lista de códigos de idioma, consulte a página 48.
- \*2 Para os tipos de ficheiros que podem ser reproduzidos, consulte a página 46.

 Se o disco não contém ficheiros do tipo selecionado, os ficheiros existentes serão reproduzidos na seguinte prioridade: áudio, vídeo e imagem fixa. Pode alterar estas definições somente enquanto a reprodução estiver parada.

# **Operações de reprodução**

## **Informações de reprodução de vídeo no ecrã de controlo de fonte**

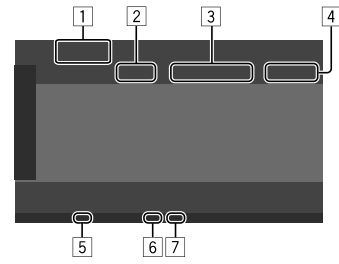

Ex. Ecrã de controlo de fonte de reprodução de vídeo para DDX4018BT

- $\Box$  Tipo de meio
- 2 Estado da reprodução
- 3 Informação do item de reprodução atual (Título Nº/Capítulo Nº/Pasta Nº/Ficheiro Nº/ Faixa Nº)
- 4 Tempo de reprodução
- 5 Indicador IN (fica aceso enquanto há um disco colocado)
- 6 Indicador do modo de reprodução (Reprodução repetida/aleatória)
- 7 Indicador do tipo de ficheiro

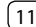

## **Operações de controlo no menu de vídeo**

Pode visualizar o ecrã de controlo do menu de vídeo durante a reprodução de vídeo.

• As teclas de operação disponíveis diferem dependendo do tipo de disco e do tipo de ficheiro selecionados.

### **Reprodução de vídeo com exceção de VCD**

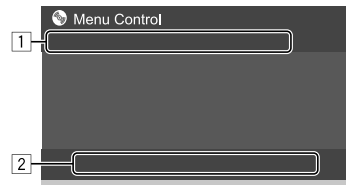

Ex. Ecrã de controlo do menu de vídeo para DDX4018BT

Tocar nas teclas de operação executa as seguintes ações:

 $\Box$ 

- **[ZOOM]**\*1 Visualiza o ecrã de seleção do tamanho da imagem.
	- 1 Toque em **[ Zoom]** para alterar o nível de ampliação da imagem

(**Zoom1**, **Zoom2**, **Zoom3**, **Full**:

- Inicial).
- 2 Toque em **[**J**] [**K**] [**H**] [**I**]** para mover o quadro de zoom.
- **[Aspect]** Visualiza o ecrã de seleção da relação largura-altura.

Toque em **[ Aspect]** para selecionar a relação largura-altura.

**<Full>**\*2: Para imagens com o formato original de 16:9

Sinal 4:3 Sinal 16:9

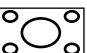

lo

**<Just>**: Para ver imagens 4:3 em ecrã inteiro sem qualquer distorção

Sinal 4:3 Sinal 16:9

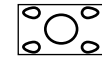

Ю

**<Normal>**\*2: Para imagens com o

formato original de 4:3 Sinal 4:3 Sinal 16:9

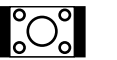

**<Auto>**: Somente para fonte "DISC" e fonte "USB": A relação de aspeto é selecionada automaticamente de acordo com sinais de entrada.

#### **[Picture**  Visualiza o ecrã de ajuste da imagem.

**Adjust]**

1 Toque em **[DIM ON]** ou **[DIM OFF]** para ativar ou desativar o regulador

da luz.

- 2 Toque em **[+]**/**[–]** para ajustar outros itens.
- **<Bright>**: Ajusta o brilho (−15 a +15).
- **<Contrast>**: Ajusta o contraste  $(-10a + 10)$ .
- **<Black>**: Ajusta a negrura (−10 a +10).
- **<Color>**: Ajusta a cor (−10 a +10).
- **<Tint>**: Ajusta o tom (−10 a +10).
- **<Sharpness>**: Ajusta a nitidez  $(-2a + 2)$ .

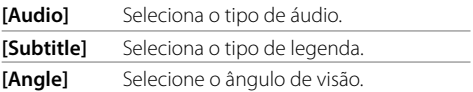

- \*1 Quando [Aspect] é definido para <Just> ou <Auto>, a imagem é ampliada com a relação largura-altura da definição <Full>. Este recurso não pode ser utilizado com algumas fontes de vídeo.
- \*2 Durante a reprodução de DivX com <Screen Ratio> definido para [16:9] (Página 11 para discos/Página 14 para USB), a relação largura-altura pode não ser corretamente definida.

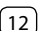

# **Vídeo**

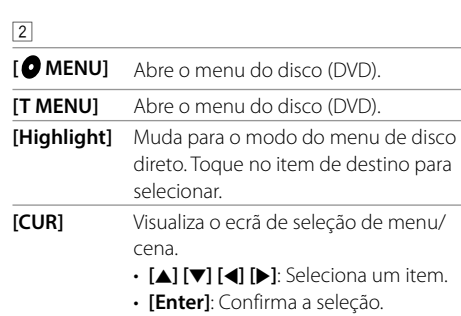

• **[Return]**: Volta ao ecrã anterior.

### **Reprodução de vídeo para VCD**

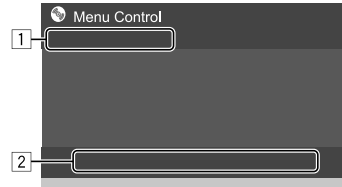

Ex. Ecrã de controlo do menu de vídeo para DDX4018BT

Tocar nas teclas de operação executa as seguintes ações:

```
\Box
```
### **[ZOOM]**

Consulte "Reprodução de vídeo com exceção de VCD" na página 12. **[Aspect] [Picture** 

```
Adjust]
```
2

**[ MENU**] Abre o menu do disco.

- **[Audio]** Seleciona o canal de áudio (**ST**: estéreo, **L**: esquerdo, **R**: direito).
- **[Direct]**\* Mostra ou oculta os botões de seleção direta.
	- 1 Toque em **[DIR/CLR]** para selecionar uma faixa diretamente num VCD.
	- 2 Toque nos números (**[0]**, **[1]** a **[9]**) para selecionar a faixa pretendida.
	- 3 Toque em **[Enter]** para confirmar.

Para apagar a última entrada, toque em

### **[DIR/CLR]**.

- **[Return]** Visualiza o ecrã anterior ou o menu.
- \* Precisa interromper a reprodução para desativar a função PBC ao reproduzir um VCD com a função PBC ativada.

# **USB**

Ao aparelho, pode ligar um dispositivo de armazenamento de dados USB, leitor de áudio digital, etc.

- Para os tipos de ficheiros que podem ser reproduzidos e outras informações, consulte as páginas 46 e 49.
- Não pode ligar um PC ou um HDD portátil ao terminal de entrada USB.
- Não é possível ligar um dispositivo USB através de um concentrador USB.

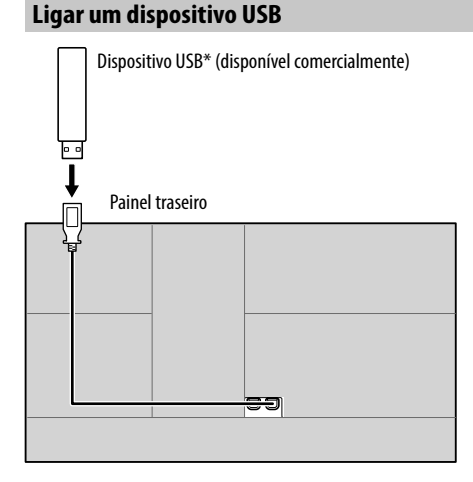

A fonte muda para "USB" e a reprodução começa.

- Todas as faixas no dispositivo USB serão lidas repetidamente até mudar a fonte ou desligue o dispositivo USB.
- \* Utilize CA-U1EX para estender o cabo se for necessário. (Máx 500 mA, 5 V)

# **Operações de reprodução**

### **Informações da reprodução e operação de tecla**

- Para as informações da reprodução, consulte "Ecrã de controlo de fonte" na página 8.
- Para as operações de tecla no painel táctil, consulte "Teclas de operação comuns no ecrã de controlo de fonte" na página 8.

### **Seleção do tipo de ficheiro a ser reproduzido**

Pode especificar o tipo de ficheiro a ser reproduzido.

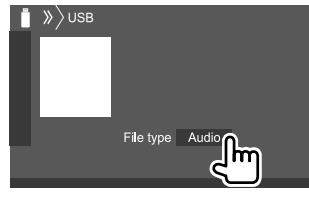

Ex. Ecrã de controlo de fonte USB para DDX4018BT

Selecione o tipo de ficheiro como segue:

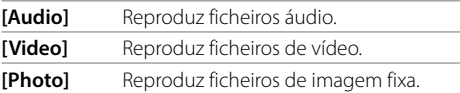

Se o USB não contém ficheiros do tipo selecionado, os ficheiros existentes serão reproduzidos na seguinte prioridade: áudio, vídeo e imagem fixa. Pode alterar estas definições somente enquanto a reprodução estiver parada.

### **Seleção de uma pasta/faixa da lista**

**1 Visualize a lista de pasta/faixa.** No ecrã de seleção de fonte, toque como segue:

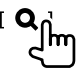

### **2 Selecione a pasta (**1**) e, em seguida, o item (**2**) na pasta selecionada.**

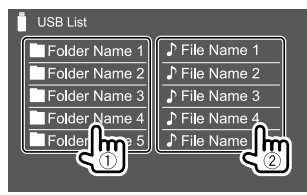

Selecione um item em cada nível até que alcance e selecione o ficheiro pretendido.

### **Definições para reprodução de USB**

### **1 Visualize o ecrã <USB Mode>.**

No ecrã de seleção de fonte, toque como segue:

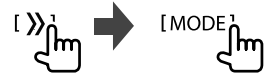

# **2 Faça as definições.**

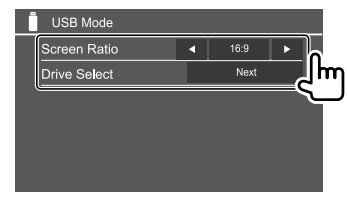

#### **<Screen Ratio>**

Selecione o tipo de monitor, para ver imagens em ecrã inteiro no monitor externo.

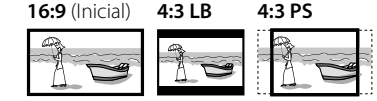

#### **<Drive Select>**

• **Next**: Mude entre a fonte de memória interna e externa do dispositivo conectado (como um telefone celular).

# **Android**

Este aparelho suporta a aplicação KENWOOD Music Play para Android™. Ao utilizar o KENWOOD Music Play através deste aparelho, pode procurar ficheiros de áudio por género, artista, álbum, lista de reprodução e canção.

• Para mais informações sobre o KENWOOD Music Play, visite <www.kenwood.com/cs/ce/>.

# **Preparação**

# **Instalação de KENWOOD Music Play**

Instale a aplicação KENWOOD Music Play para Android™ no seu dispositivo Android antecipadamente.

- Quando um dispositivo Android compatível for ligado, "Press [VIEW] to install KENWOOD MUSIC PLAY APP" será apresentado no dispositivo Android. Siga as instruções para instalar a aplicação.
- Pode também instalar a última versão de KENWOOD Music Play no seu dispositivo Android antes de ligar.

# **Ligação de um dispositivo Android**

Este aparelho suporta Android SO 4.1 e acima.

- Alguns dispositivos Android (com SO 4.1 e acima) podem não suportar totalmente Android Open Accessory (AOA) 2.0.
- Se o seu dispositivo Android suportar tanto dispositivos de armazenamento em massa como AOA 2.0, este aparelho efetuará a reprodução sempre através de AOA 2.0 com prioridade.

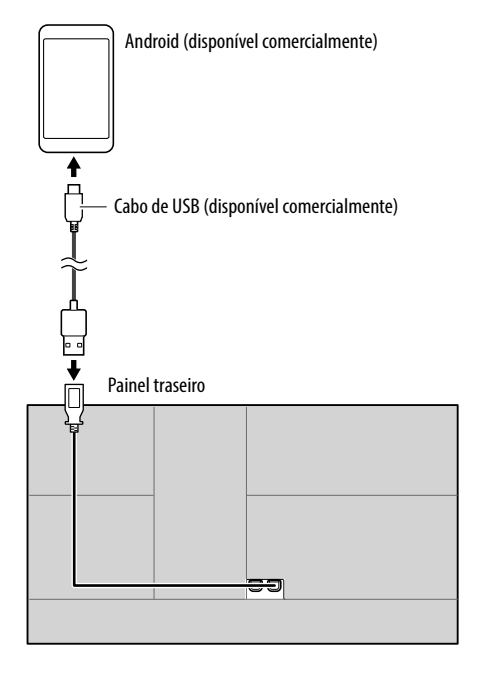

# **Inicie a reprodução**

- **1 Ative o KENWOOD Music Play no seu dispositivo Android.**
- **2 Selecione "Android" como a fonte.**

# **Operações de reprodução**

## **Informações da reprodução e operação de tecla**

- Para as informações da reprodução, consulte "Ecrã de controlo de fonte" na página 8.
- Para as operações de tecla no painel táctil, consulte "Teclas de operação comuns no ecrã de controlo de fonte" na página 8.

# **Seleção de uma faixa a partir do menu**

# **1 Visualize o menu de áudio.**

No ecrã de seleção de fonte, toque como segue:

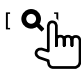

**2 Selecione uma categoria (**1**) e, em seguida, selecione um item pretendido**   $(2)$ .

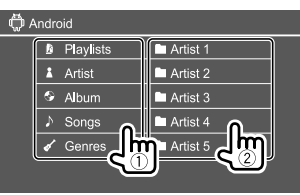

Selecione um item em cada nível até que alcance e selecione o ficheiro pretendido.

# **Definições para reprodução de Android**

# **1 Visualize o ecrã <Android MODE>.**

No ecrã de seleção de fonte, toque como segue:

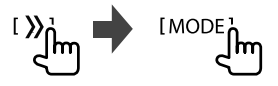

# **2 Faça as definições.**

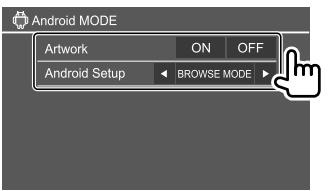

### **<Artwork>**

- **ON** (Inicial): Mostra os grafismos dos ficheiros que estiverem a ser reproduzidos.
- **OFF**: Oculta os grafismos dos ficheiros que estiverem a ser reproduzidos.

### **<Android Setup>**

- **BROWSE MODE** (Inicial): Contra a partir do aparelho (com a aplicação KENWOOD Music Play).
- **HAND MODE**: Controla outras aplicações de leitura de multimédia a partir do dispositivo Android (sem utilizar a aplicação KENWOOD Music Play).
- Pode reproduzir/pausar ou saltar ficheiros a partir do aparelho.

# **Android iPod/iPhone Pod/iPhone**

# **Ligação dum iPod/iPhone**

- Para os tipos de iPod/iPhone que podem ser reproduzidos e outras informações, consulte a página 49.
- Não é possível ver vídeo.

### **Conexão com fios**

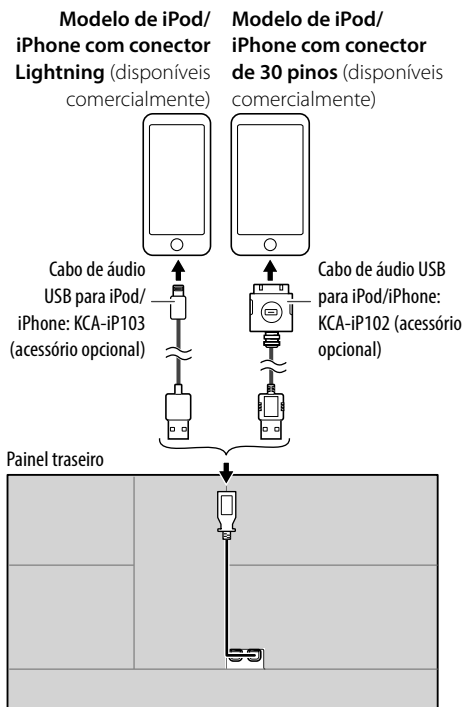

### **Conexão Bluetooth**

Emparelhe o iPod/iPhone com este aparelho via Bluetooth. (Página 26)

# **Seleção do dispositivo de reprodução através do método de ligação**

Consulte **<Smartphone Setup>** na página 38 para mais informações.

# **Operações de reprodução**

## **Informações da reprodução e operação de tecla**

- Para as informações da reprodução, consulte "Ecrã de controlo de fonte" na página 8.
- Para as operações de tecla no painel táctil, consulte "Teclas de operação comuns no ecrã de controlo de fonte" na página 8.

Operações de teclas adicionais. Tocar nas teclas de operação executa as seguintes ações:

**[0'/S]** Muda o dispositivo no ecrã **<Smartphone Setup>**. (Página 38)

# **Seleção de um ficheiro de áudio do menu**

# **1 Visualize o menu de áudio.**

No ecrã de seleção de fonte, toque como segue:

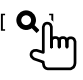

# **iPod/iPhone Pod/iPhone**

**2 Selecione uma categoria (**1**) e, em seguida, selecione um item pretendido (**2**).**

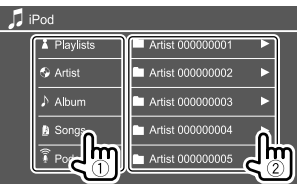

Selecione um item em cada nível até que alcance e selecione o ficheiro pretendido.

• As categorias disponíveis diferem dependendo do tipo do iPod/iPhone.

### **Definições para a reprodução de iPod/ iPhone**

### **1 Visualize o ecrã <iPod Mode>.**

No ecrã de seleção de fonte, toque como segue:

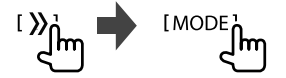

# **2 Faça as definições.**

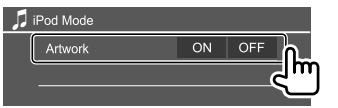

#### **<Artwork>**

- **ON** (Inicial): Mostra os grafismos dos ficheiros que estiverem a ser reproduzidos.
- **OFF**: Oculta os grafismos dos ficheiros que estiverem a ser reproduzidos.

# **Rádio**

# **Escuta de rádio**

# **Informações de reprodução no ecrã de controlo de fonte**

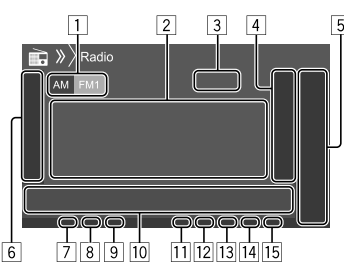

- 1 Seleciona a banda (AM/FM1/FM2/FM3)
- 2 Informação de texto
	- Tocar em **[<]** desloca o texto, se houver texto oculto.
	- Tocar em **[Radio Text]** muda a informação entre Radio Text, Radio Text Plus e código PTY.
- 3 Frequência da estação atual
- 4 Visualiza a janela de estações predefinidas (Página 19)
- 5 **[P1] [P5]**
	- (Tocar) Seleciona estação predefinida.
	- (Manter premido) Predefine a estação atual.
- 6 Visualiza/oculta outras teclas de operação disponíveis\*
- 7 Indicador NEWS
- 8 Indicador AF
- 9 Indicador TI
- 10 Teclas de operação\*

### **11** Indicador ST/MONO

O indicador ST acende-se quando é detetada uma emissão FM estéreo com um sinal forte.

- 12 Indicador do modo de procura
- 13 Indicador LO.S
- 14 Indicador RDS
- 15 Indicador FON

O indicador EON acende-se quando uma estação Radio Data System está a enviar sinais EON.

\* Consulte "Teclas de operação no ecrã de controlo de fonte" a seguir.

### **Teclas de operação no ecrã de controlo de fonte**

- A aparência das teclas de operação podem diferir, mas teclas de operação semelhantes têm as mesmas operações.
- Consulte também "Teclas de operação comuns no ecrã de controlo de fonte" na página 8.

Tocar nas teclas de operação executa as seguintes ações:

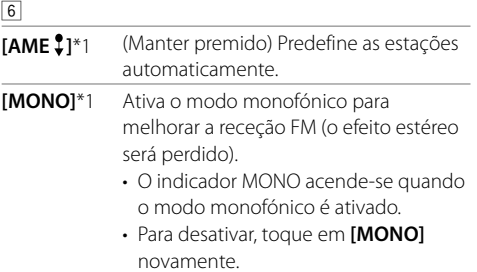

# **Rádio**

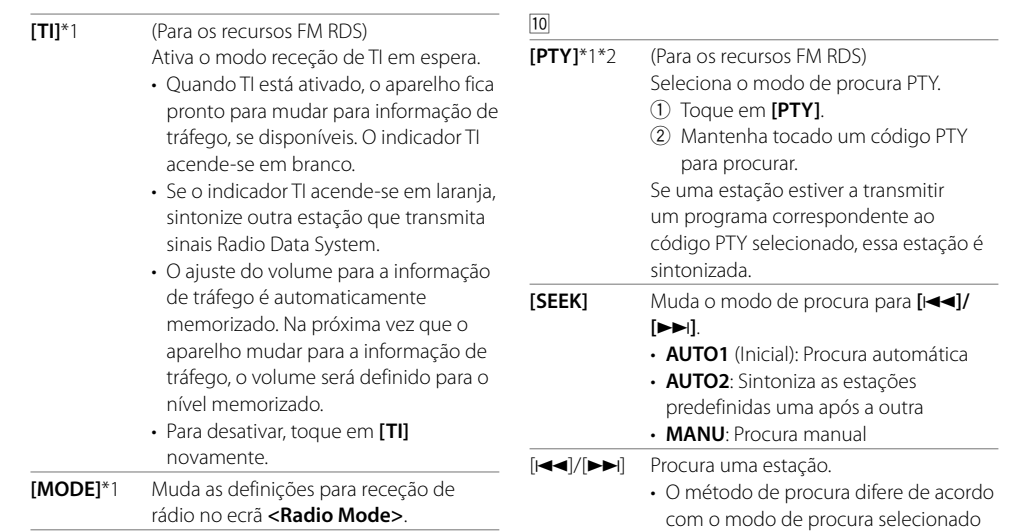

\*1 Aparece somente quando FM está selecionado como a fonte.

(veja acima).

\*2 Somente Inglês/Espanhol/Francês/Alemão/Holandês/Português estão disponíveis para o idioma de texto aqui. Se outro idioma tiver sido selecionado em <Language> (Página 38), o idioma de texto será definido para Inglês.

### **Predefinição de estações na memória**

Pode predefinir até 5 estações por frequência.

### **Predefinição automática — AME (Memória automática) (somente para FM)**

No ecrã de seleção de fonte, toque como segue:

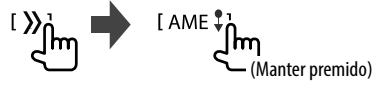

As estações locais com o sinal mais forte são encontradas e automaticamente armazenadas.

# **Predefinição manual**

**1 Sintonize a estação que pretende predefinir.**

 $[|\blacktriangleleft\blacktriangleleft| / | \blacktriangleright\blacktriangleright| ]$ llm

**2 Selecione um número predefinido para armazenar.**

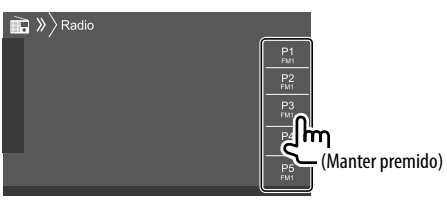

Ex. Ecrã de controlo de fonte de rádio para DDX4018BT

A estação selecionada no passo 1 é armazenada no número predefinido **[P1]** a **[P5]** que selecionou.

### **Seleção de uma estação predefinida**

**1 Selecione a banda e, em seguida, visualize a janela de estações predefinidas.** 

No ecrã de seleção de fonte, toque como segue:

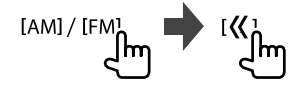

### **2 Selecionar estação predefinida.**

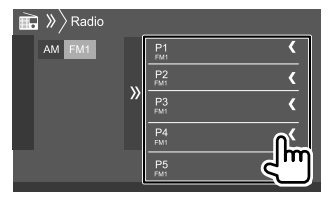

Ex. Janela de estações predefinidas para DDX4018BT

**Para ocultar a janela:** Toque em **[ ]**.

## **Definições para outros recursos FM Radio Data System**

### **1 Visualize o ecrã <Radio Mode>.**

No ecrã de seleção de fonte, toque como segue:

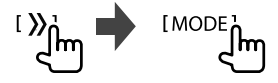

### **2 Faça as definições.**

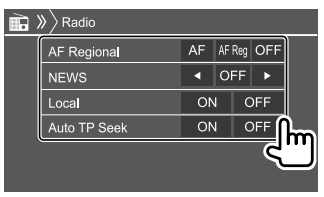

#### **<AF Regional>**

Ao entrar numa área onde a receção FM não seja boa, este aparelho sintoniza automaticamente outra estação FM Radio Data System da mesma rede, provavelmente a emitir o mesmo programa com um sinal mais forte— Receção com Procura de Rede.

Seleciona o modo de Receção com Procura de Rede.

- **AF**: Muda para outra estação. O programa pode ser diferente do atual sintonizado. O indicador AF acende-se.
- **AF Reg** (Inicial): Muda para outra estação a emitir o mesmo programa. O indicador AF acende-se.
- **OFF**: Desativa a função.

O indicador RDS acende-se quando a Receção com Procura de Rede está ativada e uma estação FM Radio Data System é encontrada.

### **<NEWS>**\*

- **00min** a **90min**: Ativa a Receção com Procura de Rede selecionando o período de tempo para desativar a interrupção. O indicador NEWS acende-se.
- **OFF** (Inicial): Desativa a função.

#### **<Local>**

- **ON**: Sintoniza apenas as estações FM com sinais suficientemente fortes. O indicador LO.S acendese.
- **OFF** (Inicial): Desativa a função.

#### **<Auto TP Seek>**

- **ON** (Inicial): Procura automaticamente uma estação com uma receção melhor para informação de tráfego, se a receção da estação atual não estiver boa.
- **OFF**: Desativa a função.
- \* O ajuste do volume para a informação de tráfego é automaticamente memorizado. Na próxima vez que o aparelho mudar para a informação de tráfego, o volume será definido para o nível anterior.

# Rádio digital (DAB) (Somente para DDX4018DAB)

DAB (Transmissão de áudio digital) é um dos sistemas de transmissão de rádio digital disponíveis atualmente. O sistema oferece um som de qualidade digital sem quaisquer interferências ou distorções de sinal inconvenientes. Além disso, pode transmitir texto e dados.

Em contraste com a transmissão FM, em que cada programa é transmitido na sua própria frequência, o DAB combina vários programas (denominados "serviços") para formar um "conjunto".

Algumas vezes o "componente primário" (estação de rádio principal) é acompanhado por um "componente secundário" que pode conter programas extras ou outras informações.

# **Escuta de rádio digital**

## **Informações de reprodução no ecrã de controlo de fonte**

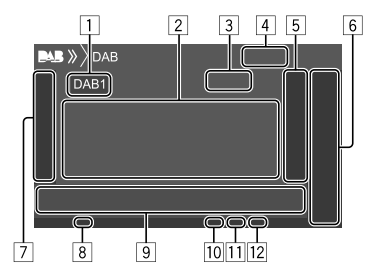

- 1 Seleciona a banda (DAB1/DAB2/DAB3)
- 2 Informação de texto
	- Tocar em **[<]** desloca o texto, se houver texto oculto.
	- Tocar em **[Now Playing]** muda as informações e as teclas entre **[Next Program]**, **[Title]**, **[Artists]**, **[PTY]** e **[Audio Quality]**.
- 3 Número de canal
- 4 Força do sinal
- 5 Visualiza a janela de serviço predefinido (Página 22)
- 6 **[P1] [P5]**
	- (Tocar) Seleciona um serviço predefinido.
	- (Manter premido) Predefine a serviço atual.
- 7 Visualiza/oculta outras teclas de operação disponíveis\*
- 8 Indicador TI
- 9 Teclas de operação\*
- p Indicador do modo de procura
- **11** Indicador DAB/MC
	- O indicador DAB acende-se quando se recebe uma transmissão DAB.
	- O indicador MC acende-se quando se recebe um componente múltiplo DAB.
- 12 Indicador RDS

O indicador RDS acende-se quando se recebe um serviço Radio Data System.

\* Consulte "Teclas de operação no ecrã de controlo de fonte" a seguir.

### **Teclas de operação no ecrã de controlo de fonte**

- A aparência das teclas de operação podem diferir, mas teclas de operação semelhantes têm as mesmas operações.
- Consulte também "Teclas de operação comuns no ecrã de controlo de fonte" na página 8.

Tocar nas teclas de operação executa as seguintes ações:

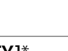

7

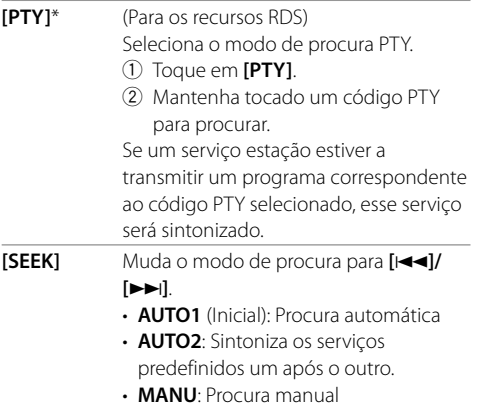

\* Somente Inglês/Espanhol/Francês/Alemão/Holandês/Português estão disponíveis para o idioma de texto aqui. Se outro idioma tiver sido selecionado em <Language> (Página 38), o idioma de texto será definido para Inglês.

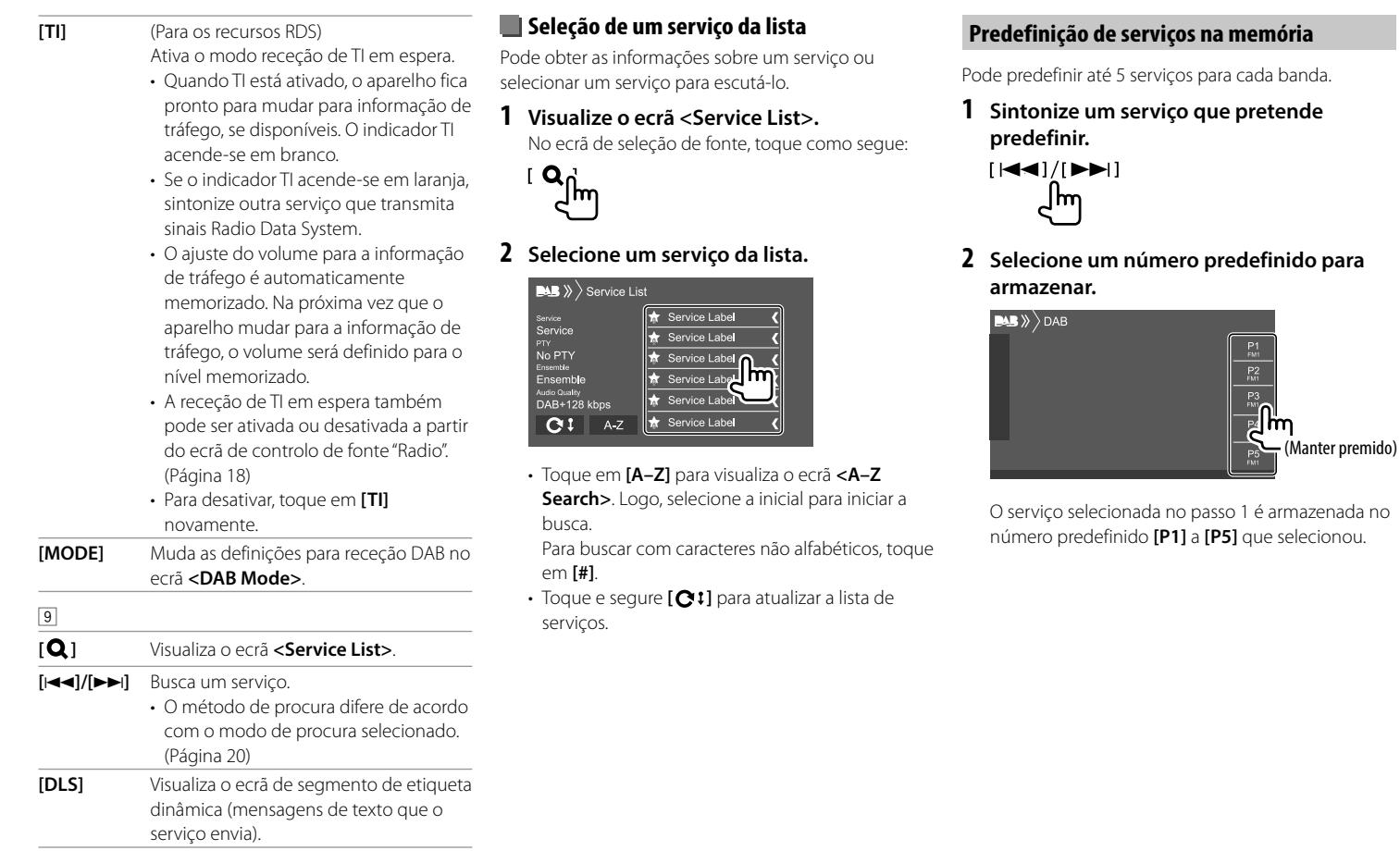

## **Seleção de um serviço predefinido**

### **1 Selecione a banda e, em seguida, visualize a janela de serviço predefinido.**

No ecrã de seleção de fonte, toque como segue:

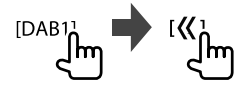

## **2 Selecione um serviço predefinido.**

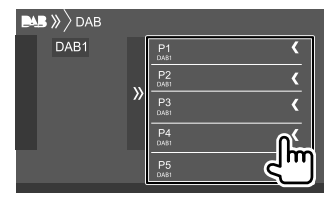

### **Para ocultar a janela:** Toque em [  $\}$ ].

### **Definições para rádio digital**

# **1 Visualize o ecrã <DAB>.**

No ecrã de seleção de fonte, toque como segue:

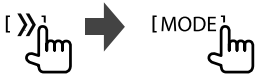

# **2 Faça as definições.**

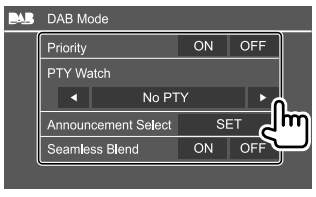

#### **<Priority>**

- **ON** (Inicial): Se o mesmo serviço for fornecido por rádio digital durante a receção de Radio Data System, o aparelho mudará automaticamente para rádio digital. Se o mesmo serviço for fornecido para Radio Data System quando a receção do serviço a ser fornecido pelo rádio digital ficar ruim, o aparelho mudará automaticamente para Radio Data System.
- **OFF**: Desativa a função.

#### **<PTY Watch>**

Se um serviço do tipo de programa definido começar com o conjunto a ser recebido, o aparelho mudará de qualquer fonte para rádio digital para a receção do serviço.

Selecione o tipo de programa utilizando **[**H**]** e **[**I**]**.

#### **<Announcement Select>**\*1

Se um serviço do item de anúncio começar com o conjunto a ser recebido, o aparelho mudará de qualquer fonte para o anúncio recebido.\*2

- **News flash/Transport flash/Warning/Service/ Area weather flash/Event announcement/ Special event/Programme information/Sport report/Financial report**
- Defina **[ON]** para os itens de anúncio necessários.
- Selecione **[All OFF]** para desativar todos os anúncios.

#### **<Seamless Blend>**

- **ON** (Inicial): Previne a interrupção de áudio ao mudar de rádio digital para rádio analógico.
- **OFF**: Desativa a função.

#### **<Antenna Power>**

- **ON** (Inicial): Fornece energia para a antena DAB.
- **OFF**: Desativa a função.

#### **<Related Service>**

- **ON**: Quando a rede de serviço DAB selecionada atualmente não está disponível e um serviço relacionado foi encontrado, o aparelho oferece a mudança para o serviço relacionado.
- **OFF** (Inicial): Desativa a função.
- \*1 Somente Inglês/Espanhol/Francês/Alemão/Holandês/ Português/Italiano/Turco estão disponíveis para o idioma de texto aqui. Se outro idioma tiver sido selecionado em <Language> (Página 38), o idioma de texto será definido para Inglês.
- \*2 O ajuste do volume durante a receção de anúncio é automaticamente memorizado. Na próxima vez que o aparelho mudar para anúncio, o volume será definido para o nível anterior.

# **Spotify**

Com Spotify, você pode estucar música em todos os lugares. A trabalhar, a festejar ou a relaxar, a música certa está sempre ao seu alcance. Há milhões de canções no Spotify—desde canções antigas famosas até os últimos sucessos. Simplesmente escolha a música que gosta, ou deixe que Sportify vos surpreenda.

Pode realizar a transmissão stream de Spotify de dispositivos iPhone/iPod touch ou Android.

- Como Spotify é um serviço de terceiros, as especificações estão sujeitas a modificações sem aviso prévio. Em consequência, a compatibilidade pode ser debilitada ou alguns ou todos os serviços podem tornar-se indisponíveis.
- Algumas funções de Spotify não podem ser operadas a partir deste aparelho.
- Para as informações sobre a utilização da aplicação, contate Spotify em <www.spotify.com>.

# **Preparação**

# **Instalação da aplicação**

O seu smartphone deve ter Bluetooth incorporado e os seguintes perfis devem ser suportados:

- SPP (Perfil Porta Série)
- A2DP (Perfil Distribuição Áudio Avançada)

Estabeleça uma conexão Internet com LTE, 3G, EDGE, ou WiFi.

Certifique-se de que está registado na aplicação do seu smartphone. Se ainda não tiver uma conta Spotify, pode criar uma gratuitamente a partir do seu smartphone ou no website <www.spotify.com>.

Instale a última versão da aplicação de Spotify no seu smartphone.

- Para dispositivos Android: Busque "Spotify" na loja Google play para encontrar e instalar a versão mais recente.
- Para iPhone/iPod touch: Busque "Spotify" na loja Apple iTunes App Store para encontrar e instalar a versão mais recente.

# **Ligação do dispositivo**

### **Para dispositivos Android**

Emparelhe o dispositivo Android com este aparelho via Bluetooth. (Página 26)

### **Para iPhone/iPod touch**

- Via terminal de entrada USB: Ligue o iPhone/iPod touch com um cabo. (Página 16)
- Para modelos Lightning: Utilize o KCA-iP103 (acessório opcional).
- Para modelos com conector de 30 pinos: Utilize o KCA-iP102 (acessório opcional).
- Via Bluetooth: Emparelhe o iPhone/iPod touch com este aparelho. (Página 26)

# **Seleção do dispositivo**

Para selecionar o dispositivo de reprodução através do método de ligação a ser utilizado, consulte **<Smartphone Setup>** na página 38.

### **Operações de reprodução**

### **Informações da reprodução e operação de tecla**

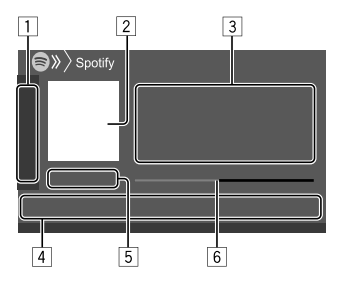

Pode também operar o Spotify com um telecomando comprado opcionalmente, KNA-RCDV331.

Pode também controlar a reprodução, pausar e saltar com o telecomando.

- 1 Visualiza/oculta outras teclas de operação disponíveis\*
- 2 Dados de imagem
- 3 Informações sobre a faixa
	- Tocar em **[<]** desloca o texto, se houver texto oculto.
	- Tocar em  $\left[\mathbf{d}^{\bullet}\right]/[\mathbf{0}]$  muda a informação visualizada entre artista  $(a^{\bullet})$  e álbum  $( \circ )$ .
- 4 Teclas de operação\*
- 5 Tempo de reprodução/estado da reprodução
- 6 Barra de progresso
- \* Consulte "Teclas de operação no ecrã de controlo de fonte" na página 24.

### **Teclas de operação no ecrã de controlo de fonte**

- A aparência das teclas de operação podem diferir, mas teclas de operação semelhantes têm as mesmas operações.
- Consulte também "Teclas de operação comuns no ecrã de controlo de fonte" na página 8.

Tocar nas teclas de operação executa as seguintes ações:

 $\Box$ 

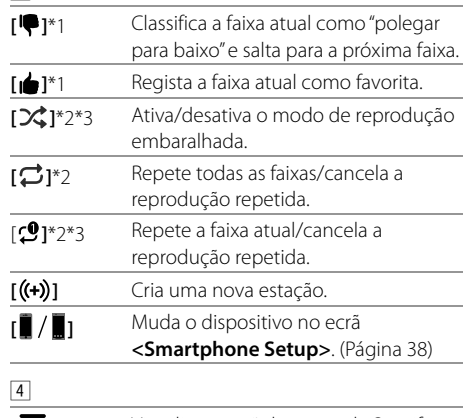

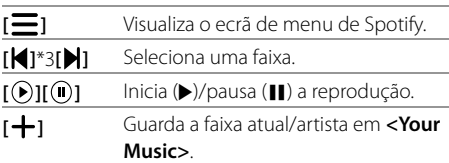

- \*1 Não disponível para faixas numa lista de reprodução.
- \*2 Não disponível para faixas no rádio.
- \*3 Disponível somente para utilizadores de contas Premium.

# **Criação de sua estação (Iniciar Rádio)**

Inicie o rádio para iniciar um canal de rádio na faixa que estiver a ser reproduzida atualmente.

### **Crie sua estação.**

No ecrã de seleção de fonte, toque como segue:

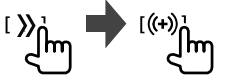

A estação é criada e a reprodução começa automaticamente.

- Pode personalizar a sua estação com polegar para cima (**[ ]**) ou polegar para baixo (**[ ]**).
- Não é possível efectuar a função de polegar para cima ou para baixo durante a reprodução de faixas numa lista de reprodução.
- A personalização de estações pode não estar disponível dependendo da faixa.

# **Seleção de uma faixa**

### **1 Visualize o ecrã de menu de Spotify.**

No ecrã de seleção de fonte, toque como segue:

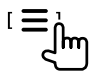

### **2 Selecione o tipo de lista e, em seguida, selecione um item desejado.**

• Os tipos de lista visualizados diferem dependendo das informações enviadas por Spotify.

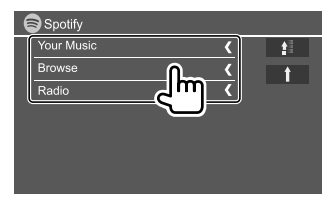

- Para voltar ao nível superior, toque em [ $\uparrow$ ].
- Para voltar ao nível anterior, toque em [<sup>1</sup>].

# **Outros Componentes Externos**

# **AV-IN**

# **Ligação de componente externo**

Consulte a página 46 para mais informações.

# **Início de reprodução**

- **1 Selecione "AV-IN" como a fonte.**
- **2 Ligue o componente ligado e inicie a reprodução da fonte do som.**

# **Mudança do nome AV-IN**

Pode mudar o nome AV-IN visualizado no ecrã de controlo de fonte.

- Esta definição não afeta o nome da fonte apresentado no ecrã inicial.
- **1 Visualize o ecrã <VIDEO Mode>.**

No ecrã de seleção de fonte, toque como segue:

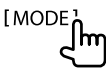

### **2 Selecione um nome AV-IN.**

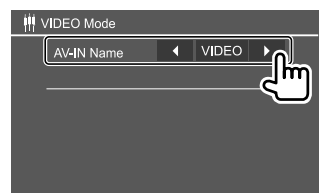

## **Câmara de vista traseira**

Instale a câmara de vista traseira (aquisição separada) na posição apropriada de acordo com as instruções fornecidas com a câmara de vista traseira.

# **Ligação de uma câmara de vista traseira**

Consulte a página 46 para mais informações.

• Para utilizar uma câmara de vista traseira, é preciso ligar o condutor de marcha-atrás (REVERSE). (Página 45)

# **Utilização da câmara de vista traseira**

• Para as definições da câmara de vista traseira, consulte **<Rear Camera>** na página 37.

### **Para visualizar o ecrã da câmara de vista traseira**

O ecrã de vista traseira é visualizado ao mudar o câmbio para marcha-atrás (R) quando **<Rear Camera Interruption>** estiver definido para **[ON]**. (Página 37)

• Aparece uma mensagem de precaução no ecrã. Para eliminar a mensagem de precaução, toque no ecrã.

Pode também visualizar a imagem da câmara de vista traseira manualmente sem mudar o câmbio para marcha-atrás (R).

No menu de atalho pendente, toque como segue:

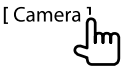

# **Operações enquanto o ecrã da câmara estiver visualizado**

### **Para ajustar a imagem**

Toque na área mostrada abaixo.

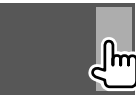

O ecrã de controlo do menu de vídeo aparece. Para obter detalhes, consulte "Operações de controlo no menu de vídeo" na página 12.

• Para sair do ecrã de controlo do menu de vídeo, toque na mesma área novamente.

### **Para visualizar as linhas de guia de estacionamento**

Defina **<Parking Guidelines>** para **[ON]** (Página 37) ou toque na área mostrada abaixo.

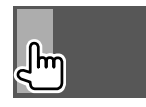

• Para fechar as linhas de guia de estacionamento, toque na mesma área novamente.

### **Para sair do ecrã da câmara**

Mantenha **HOME** premido no painel do monitor ou toque na área mostrada abaixo.

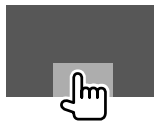

### **Utilização uma unidade de navegação externa** (Somente para DDX4018DAB/DDX4018BT)

Pode ligar uma unidade de navegação externa (KNA-610 ou KNA-G620T: acessório opcional) ao terminal de entrada NAV de forma que possa ver o ecrã de navegação. (Página 46)

• O guia de navegação é emitido pelos altifalantes frontais mesmo que estiver a escutar uma fonte de áudio.

# **Visualização do ecrã de navegação**

• Para as definições para utilizar uma unidade de navegação, consulte a página 37.

### **Selecione "NAV" como a fonte.**

No ecrã inicial, toque como segue:

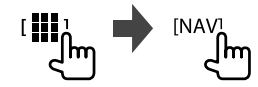

- Enquanto o ecrã de navegação estiver visualizado, as operações do painel táctil só ficam disponíveis para navegação.
- A relação altura/largura para o ecrã de navegação é fixada como **<FULL>**, independentemente da definição de **<Aspect>**. (Página 12).

#### **Ao receber uma chamada durante o guia de navegação**

O ecrã é mudado automaticamente. Para voltar ao ecrã de navegação, toque em [ $\Omega$ ].

### **Para sair do ecrã de navegação**

No menu de atalho pendente (Página 4), toque em

**[Current Source]**.

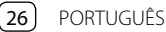

# **Informação**

Bluetooth é uma tecnologia de comunicação rádio sem fios de curto alcance para dispositivos móveis como telemóveis, computadores portáteis e outros. Os dispositivos Bluetooth podem ser ligados sem cabos e comunicar entre si.

### **Nota**

- Durante a condução, não efectue operações complicadas como marcar números de telefone, consultar a lista telefónica, etc. Para efetuar estas operações, pare o carro num local seguro.
- Pode não ser possível ligar alguns dispositivos Bluetooth a este aparelho dependendo da versão do dispositivo Bluetooth.
- Este aparelho pode não funcionar com alguns dispositivos Bluetooth.
- A condição de conexão pode variar depedendo das circustâncias ao seu redor.
- Para alguns dispositivos Bluetooth, o dispositivo é desligado quando o aparelho é apagado.
- Se o seu telemóvel suporta o PBAP (Perfil de acesso da lista telefónica), pode visualizar os seguintes itens no painel táctil quando o telemóvel estiver ligado. – Lista Telefónica
	- Chamadas marcadas, chamadas recebidas e chamadas perdidas (até 10 entradas ao todo)

# **Preparação**

Ligue e instale o microfone previamente. Para obter detalhes, consulte a página 45.

# **Conexão**

Quando liga um dispositivo Bluetooth ao aparelho pela primeira vez:

- 1 Registe o dispositivo emparelhando o aparelho e o dispositivo.
- 2 Ligue o dispositivo ao aparelho. (Página 27)

# **Registo de um novo dispositivo Bluetooth**

O emparelhamento permite que os dispositivos Bluetooth se comuniquem entre si.

- O método de emparelhamento difere dependendo da versão Bluetooth do dispositivo.
- Para dispositivo com Bluetooth 2.1: Pode emparelhar o dispositivo e o aparelho utilizando o emparelhamento simples seguro (SSP, da sigla em inglês Secure Simple Pairing), que requer apenas uma confirmação.
- Para dispositivo com Bluetooth 2.0: É necessário introduzir um código PIN tanto para o dispositivo como para o aparelho para o emparelhamento.
- Uma vez estabelecida, a ligação fica registada no aparelho, mesmo que o aparelho seja reiniciada. Podem ser registados até cinco dispositivos.
- Dois dispositivos para telefone Bluetooth e um para áudio Bluetooth podem ser ligados ao mesmo tempo.

No entanto, quando "BT Audio" for selecionado como a fonte, pode ligar até cinco dispositivos de áudio Bluetooth e mudar entre esses cinco dispositivos.

• Para utilizar a função Bluetooth tem de ligar a função Bluetooth do dispositivo.

# **Bluetooth® luetooth®**

### **Emparelhamento automático**

Quando **<Auto Pairing>** for definido para **[ON]**, os dispositivos Android ou iOS (como um iPhone) serão automaticamente emparelhados ao serem ligados através de USB. (Página 31)

### **Emparelhamento de um dispositivo Bluetooth com SSP (para Bluetooth 2.1)**

Quando o dispositivo Bluetooth é compatível com Bluetooth 2.1, a solicitação de emparelhamento é enviada de um dispositivo disponível.

- **1 Procure o aparelho ("DDX4DAB"/"DDX4"/ "DDX3") a partir do seu dispositivo Bluetooth.**
- **2 Confirme a solicitação tanto no dispositivo como no aparelho.** No dispositivo:

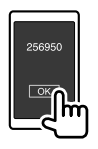

No aparelho:

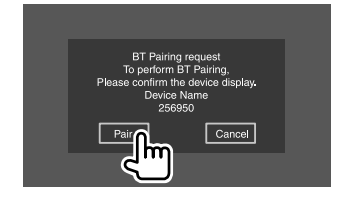

**Para rejeitar a solicitação:** Toque em **[Cancel]**.

### **Emparelhamento de um dispositivo Bluetooth com um código PIN (para Bluetooth 2.0)**

**1 Visualize o ecrã <PIN Code Set>.**

No ecrã inicial, toque como segue:

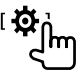

Logo, no ecrã **<Setup>**, toque como segue: **[System] <Bluetooth Setup> : [Enter]**

No ecrã **<Bluetooth Setup>**, toque como segue: **<PIN Code> : [0000]**

# **2 Altere o código PIN.**

Se quiser saltar a alteração do código PIN, prossiga ao passo 3.

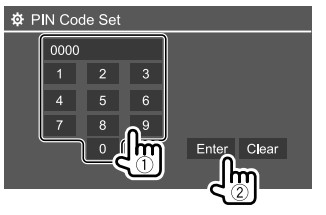

- Para apagar a última entrada, toque em **[Clear]**.
- Para apagar o código PIN, mantenha premido **[Clear]**.
- **3 Procure o aparelho ("DDX4DAB"/"DDX4"/ "DDX3") a partir do seu dispositivo Bluetooth.**

### **4 Selecione o aparelho ("DDX4DAB"/"DDX4"/ "DDX3") no seu dispositivo Bluetooth.**

- Se um código PIN for necessário, introduza "0000" (inicial) ou o novo código PIN que introduziu no passo 2.
- Uma vez concluído o emparelhamento, o dispositivo é registado no ecrã **<Paired Device List>**.

### **Nota**

- O código PIN é inicialmente definido para "0000".
- O número máximo de dígitos no código PIN é 15.

# **Como ligar/desligar um dispositivo Bluetooth registado**

**1 Visualize o ecrã <Paired Device List>.**

No ecrã inicial, toque como segue:

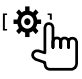

Logo, no ecrã **<Setup>**, toque como segue: **[System] <Bluetooth Setup> : [Enter]**

No ecrã **<Bluetooth Setup>**, toque como segue: **<Paired Device List> [Enter]**

# **Bluetooth® luetooth®**

**2 Selecione o dispositivo (**1**) que pretende ligar e, em seguida, selecione [Connection] (**2**).**

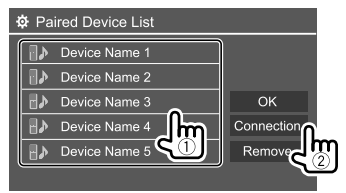

**3 Selecione o dispositivo (**1**) a ser ligado e, em seguida, retorne a <Paired Device List> (**2**).**

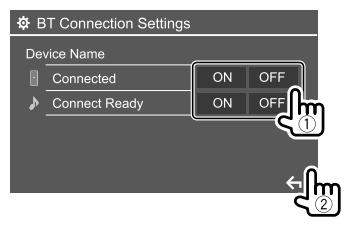

Selecione **[ON]** (para ligar) ou **[OFF]** para (para desligar).

- : Telemóvel
- : Dispositivo de áudio

# **4 Ligue o dispositivo selecionado.**

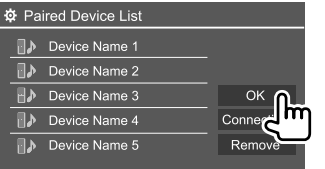

- O estado é mostrado como segue:
- **<Connecting>**: Ligação em progresso.
- **<Connected>**: Uma conexão foi estabelecida.
- **<Connect Ready>**: Uma conexão pode ser estabelecida.
- **<Disconnecting>**: Desligamento em progresso.
- **<Disconnected>**: Não há nenhuma conexão estabelecida.
- Quando um telemóvel Bluetooth for ligado, a intensidade do sinal e o nível da bateria serão visualizados quando a informação for obtida do dispositivo.

**Para apagar o dispositivo registado:** Realize o passo 1, selecione o dispositivo que pretende apagar no passo 2 e, em seguida, toque em **[Remove]**.

• Aparece uma mensagem de confirmação. Toque em **[Yes]**.

# **Telemóvel Bluetooth**

# **Quando chega uma chamada...**

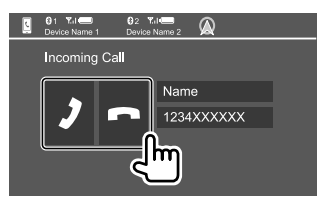

Tocar nas teclas de operação executa as seguintes ações:

- **[2]** Atende uma chamada.
- **[ ]** Rejeita uma chamada.
- A informação de chamadas é visualizada, se for obtida.
- A operação de telefone não fica disponível enquanto a imagem da câmara de vista traseira está visualizada.
- Ao receber uma chamada durante
- o guia de navegação (somente para

DDX4018DAB/DDX4018BT), o ecrã muda automaticamente.

– Para voltar ao ecrã de navegação, toque em **[**  $\Omega$  **]**.

## **Durante uma chamada...**

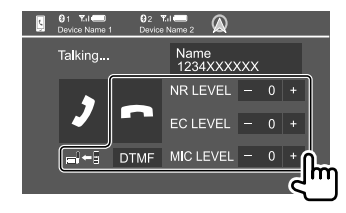

Tocar nas teclas de operação executa as seguintes ações:

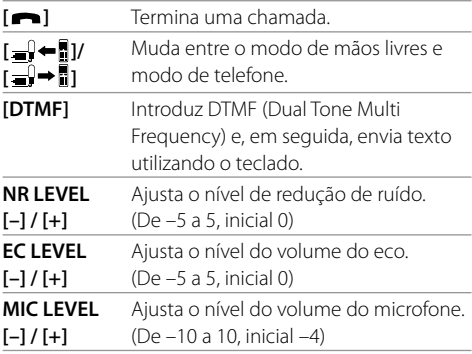

• Prima os botões **+ / –** no painel do monitor para ajustar o volume da chamada ou do auricular.

## **Realização duma chamada**

**1 Visualize o ecrã de controlo de telefone.** No ecrã inicial, toque como segue:

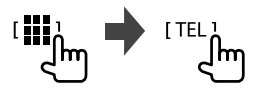

### **2 Selecione uma método para fazer chamadas.**

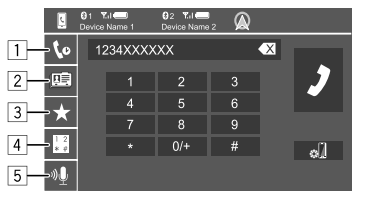

- 1 A partir do histórico de chamadas\* (chamadas perdidas/chamadas recebidas/chamadas marcadas)
- 2 A partir da lista telefónica\*
- 3 A partir da lista de predefinições (Página 30)
- 4 Utilize a introdução direta de número
- 5 Utilize a marcação por voz
- \* Aplicável apenas a telemóveis compatíveis com PBAP (Perfil de Acesso da Lista Telefónica).

### **3 Selecione um contato (**1**) e, em seguida, faça uma chamada (**2**).**

Quando o item 1, 2 ou 3 é selecionado no passo 2:

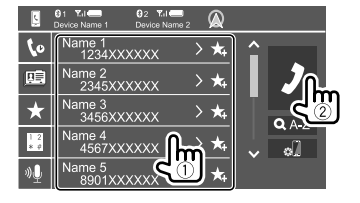

#### **Para utilizar a procura alfabética na lista telefónica**

- 1 Toque em **[ A-Z ]**.
- 2 Toque na primeira letra da palavra que pretende procurar no teclado. Para procurar um número, toque **[1,2,3...]**.
- 3 Selecione o contacto que pretende chamar da lista.

#### **Para visualizar outros números de telefone no mesmo contacto**

Pode armazenar até 10 números de telefone por contacto.

- 1 Toque em **[ ]**.
- 2 Selecione o contacto que pretende chamar da lista.

Quando o item 4 é selecionado no passo 2:

### **Introduza um número de telefone (**1**) e, em seguida, faça uma chamada (**2**).**

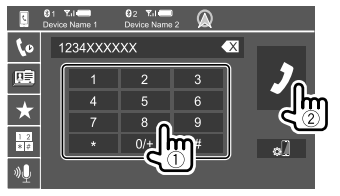

• Para introduzir "+", mantenha premido **[0/+]**.

 $\cdot$  Para apagar a última entrada, toque em  $\left[\right. \blacktriangleleft \right]$ .

Quando o item 5 é selecionado no passo 2:

### **Diga o nome da pessoa que deseja chamar.**

- Disponível somente quando o telemóvel ligado tem um sistema de reconhecimento de voz.
- Se o aparelho não puder encontrar o alvo, "Please speak into the microphone" aparecerá. Toque em **[Start]** e, em seguida, diga o nome de novo.
- Para cancelar a marcação por voz, toque em **[Cancel]**.

# **Mudança entre dois dispositivos ligados**

Pode mudar o dispositivo a ser utilizado quando houver 2 dispositivos ligados.

No ecrã de controlo de telefone:

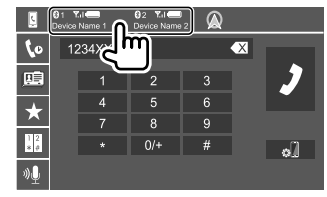

O dispositivo ativo é realçado.

# **Bluetooth® luetooth®**

# **Predefinição de números de telefone**

Pode predefinir até 5 números de telefone.

**1 Visualize o ecrã de controlo de telefone.** No ecrã inicial, toque como segue:

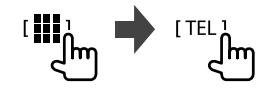

- **2 Selecione histórico de chamadas ou lista telefónica como o método de chamada (**1**) e, em seguida, selecione um contacto** 
	- **(**2**) para predefinir.**

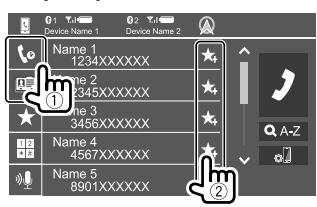

**3 Selecione um número predefinido para armazenar.**

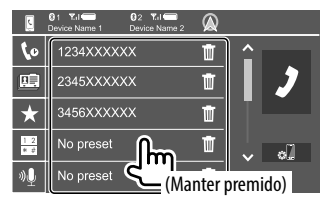

**Para apagar o contacto no número predefinido:**

Toque em **[ ]** ao invés do contacto na lista de predefinições.

# **Leitor de áudio Bluetooth**

# **KENWOOD Music Mix**

Quando "BT Audio" for selecionado como a fonte, pode ligar até cinco dispositivos de áudio Bluetooth ao mesmo tempo. Pode mudar facilmente entre esses cinco dispositivos reproduzindo a música do dispositivo.

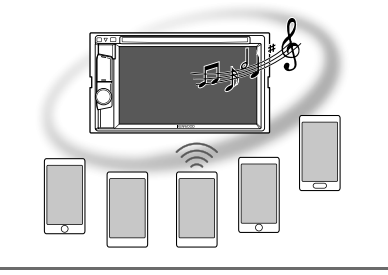

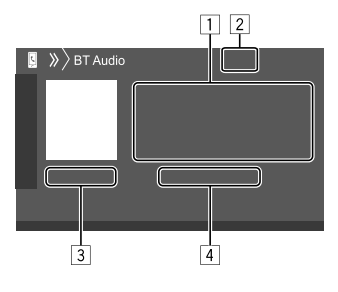

- 1 Dados de etiqueta\* (título da faixa atual/nome do artista/título do álbum)
	- Premir **[<]** desloca o texto, se houver texto oculto.
- 2 Intensidade do sinal e nível da bateria (Aparece apenas quando a informação é obtida do dispositivo.)
- 3 Tempo de reprodução\*/estado da reprodução\*
- 4 Nome do dispositivo ligado
	- Tocar no nome do dispositivo muda para um outro dispositivo de áudio Bluetooth ligado.
- \* Disponível somente paras dispositivos compatíveis com AVRCP 1.3.

# **Informações da reprodução e operação de tecla**

- Para as informações da reprodução, consulte "Ecrã de controlo de fonte" na página 8.
- Para as operações de tecla no painel táctil, consulte "Teclas de operação comuns no ecrã de controlo de fonte" na página 8.

Operações de teclas adicionais. Tocar nas teclas de operação executa as seguintes ações:

**[ ]** Visualize o ecrã **<Bluetooth Setup>**.

# **Bluetooth® luetooth®**

# **Seleção de um ficheiro de áudio do menu**

### **1 Visualize o menu de áudio.**

No ecrã de seleção de fonte, toque como segue:

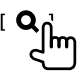

**2 Selecione uma categoria (**1**) e, em seguida, selecione um item pretendido**   $(2)$ .

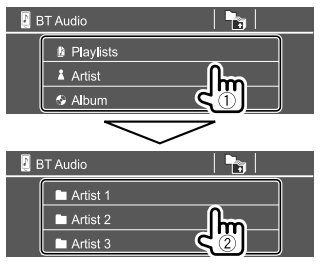

Selecione um item em cada nível até que alcance e selecione o ficheiro pretendido.

# **Definições para Bluetooth**

Pode alterar várias definições upara utilizar os dispositivos Bluetooth no ecrã **<Bluetooth Setup>**.

#### **1 Visualize o ecrã <Bluetooth Setup>.** No ecrã inicial, toque como segue:

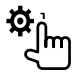

Logo, no ecrã **<Setup>**, toque como segue: **[System] <Bluetooth Setup> : [Enter]**

# **2 Faça as definições.**

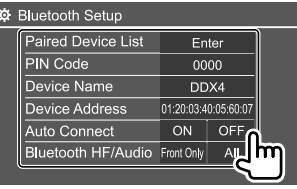

### **<Paired Device List>**

Visualize a lista de dispositivos registados. Pode ligar um dispositivo ou apagar dispositivos registados.

### **<PIN Code>**

Altere o código PIN do aparelho.

#### **<Device Name>**

Mostre o nome do dispositivo deste aparelho a ser mostrado no dispositivo Bluetooth — **DDX4DAB/**

### **DDX4/DDX3.**

### **<Device Address>**

Mostrar o endereço do dispositivo do aparelho.

### **<Auto Connect>**

- **ON** (Inicial): Estabelece uma ligação automaticamente com o último dispositivo Bluetooth ligado ao ligar a alimentação do aparelho.
- **OFF**: Cancela.

### **<Bluetooth HF/Audio>**

Selecione os altifalantes utilizados para telemóveis Bluetooth e leitores de áudio Bluetooth.

- **Front Only**: Somente altifalantes frontais.
- **All** (Inicial): Todos os altifalantes.

### **<Auto Response>**

- **ON**: A unidade atende as chamadas recebidas automaticamente dentro de 5 segundos.
- **OFF** (Inicial): O aparelho não atende chamadas automaticamente. Atender chamadas manualmente.

### **<Auto Pairing>**

- **ON** (Inicial): Estabelece o emparelhamento automaticamente com o dispositivo Android ou iOS (como iPhone) ligado via USB. (O emparelhamento automático pode não funcionar para alguns dispositivos dependendo da versão do Android/iOS.)
- **OFF**: Cancela.

### **<Initialize>**

Toque e segure **[Enter]** para inicializar todas as definições feitas para utilizar telemóveis Bluetooth e leitores de áudio Bluetooth.

# **Definições de áudio**

## **Visualize o ecrã <Audio>.**

No ecrã inicial, toque como segue:

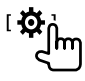

Logo, no ecrã **<Setup>**, toque em **[Audio]**.

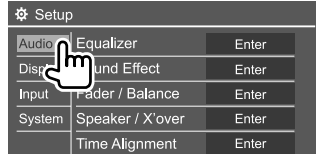

Ex.: Ecrã de definições de áudio para DDX4018BT

Não é possível mudar o ecrã **<Audio>** nas seguintes situações:

- Quando a fonte AV estiver desligada.
- Quando o telemóvel Bluetooth é utilizado (ao fazer ou receber uma chamada, durante uma chamada, ou durante uma marcação por voz).
- Durante o guia de navegação\*
- \* Somente para DDX4018DAB/DDX4018BT.

# **<Equalizer>**

Os seguintes ajustes são memorizados para cada fonte até que ajuste o som novamente. Se a fonte for um disco, os ajustes serão armazenados para cada uma das seguintes categorias.

- DVD/VCD
- $\cdot$  CD
- DivX/MPEG1/MPEG2/MP3/WMA/WAV/AAC/FLAC Não é possível ajustar o som quando o aparelho está em espera.

# **Seleção de um modo de som predefinido**

Selecione um modo de som predefinido no ecrã **<Equalizer>**.

• **Natural** (Inicial)**/Rock/Pops/Easy/Top40/Jazz/ Powerful/User**

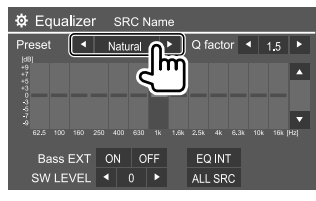

• Para aplicar o equalizador ajustado a todas as fontes de reprodução, toque em **[ALL SRC]** e, em seguida, toque em **[OK]** para confirmar.

# **Armazene seus próprios ajustes de som**

- **1 Selecione um modo de som predefinido.**
- **2 Selecione uma banda (**1**) e ajuste o nível (**2**) e, em seguida, ajuste o som (**3**).**

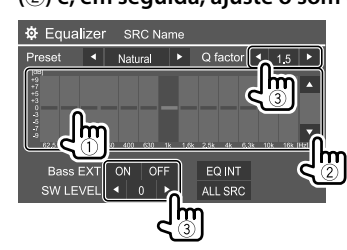

Ajuste o som como segue:

### **<Q factor>**

Ajusta a largura da frequência.

• **1.35**/**1.5** (Inicial)/**2.0**

### **<Bass EXT>**

Ativa ou desativa graves.

• **ON**/**OFF** (Inicial)

### **<SW LEVEL>**

Ajusta o nível do subwoofer.\*

• **–50** a **+10** (Inicial: 0)

Para apagar o ajuste, toque em **[EQ INIT]**.

- **3 Repita o passo 2 para ajustar o nível das outras bandas.**
- \* Não ajustável quando <None> está selecionado para subwoofer no ecrã <Speaker Select>. (Página 33)

# **<Sound Effect>**

Ajuste o efeito de som.

### **<Loudness>**

Ajusta o loudness.

• **OFF** (Inicial)/**Low**/**High**

### **<Bass Boost>**

Seleciona o seu nível de reforço dos graves.

• **OFF** (Inicial)/**Level 1**/**Level 2**/**Level 3**/**Level 4**/**Level 5**

### **<Drive Equalizer>**

Reduz o ruído de processamento elevando a largura da banda.

• **OFF** (Inicial)/**ON**

# **<Space Enhancer>**\*1

Melhora virtualmente o espaço sonoro utilizando o sistema Digital Signal Processor (DSP). Selecione o nível do melhoramento.

• **OFF** (Inicial)/**Small**/**Medium**/**Large**

32 PORTUGUÊS

#### **<Supreme>**\*2

Restaura o som perdido devido à compressão de áudio para um som realístico.

• **OFF**/**ON** (Inicial)

#### **<Realizer>**

Deixa o som virtualmente mais realístico utilizando o sistema Digital Signal Processor (DSP). Selecione o nível do som.

• **OFF** (Inicial)/**Level 1**/**Level 2**/**Level 3**

### **<Stage EQ>**

Move o centro do som para o ponto mais baixo ou mais alto. Selecione a altura.

- **OFF** (Inicial)/**Low**/**Middle**/**High**
- \*1 Não é possível alterar a definição se "Radio" ou "DAB" (somente para DDX4018DAB) estiver selecionado como a fonte.
- \*2 Esta função só funciona se "DISC"/"USB"/"iPod"/"Android™" estiver selecionado como a fonte.

# **<Fader/Balance>**

Toque em **[**J**]**/**[**K**]**/**[**H**]**/**[**I**]** ou arraste a marca para ajustar.

### **<Fader>**

Ajusta o balanço de saída dos altifalantes frontais e traseiros. Se utilizar um sistema de dois altifalantes, defina o fader ao centro (**0**).

• **F15** a **R15** (Inicial: **0**)

### **<Balance>**

Ajusta o balanço de saída dos altifalantes direitos e esquerdos.

• **L15** a **R15** (Inicial: **0**)

### **Para apagar o ajuste:** Toque em **[Center]**.

# **<Speaker/X'over>**

Antes de fazer qualquer definição para os altifalantes e a frequência de cruzamento, selecione o modo de rede divisora de frequência apropriado de acordo com os altifalantes (sistema de altifalantes de 2 vias ou sistema de altifalantes de 3 vias).

• Ligar altifalantes de 3 vias com o modo de rede divisora de frequência de 2 vias selecionado pode danificar os altifalantes.

# **Definições do modo de rede divisora de frequência**

**1 Visualize o ecrã de seleção de fonte/opção.** No ecrã inicial, toque como segue:

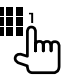

# **2 Coloque o aparelho em espera.**

No ecrã de seleção de fonte/opção, toque como segue:

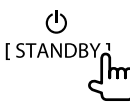

### **3** Prima ▲ e MENU no painel do monitor **ao mesmo tempo para visualizar o ecrã <X'over Network>.**

### **4 Selecione o modo Crossover Network (divisor de frequência).**

- **[2way]** Selecione isto ao ligar altifalantes em um sistema de 2 vias (frente/traseira).
- [3way] Selecione isto ao ligar altifalantes em um sistema de 3 vias (tweeter/mid range/woofer).

Aparece uma mensagem de confirmação. Toque em **[Yes]** para confirmar.

# **Definição dos altifalantes e frequência de cruzamento**

**1 Selecione um tipo de veículo (**1**), selecione a localização dos altifalantes (**2**) e, em seguida, visualize o ecrã <Speaker Select> (**3**).**

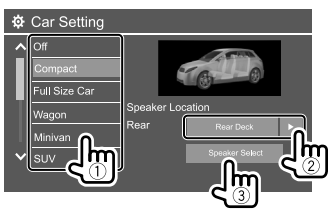

- A seleção de localização de altifalante só está disponível quando **<X'over Network>** está definido para **[2way]**.
- **2 Selecione o tipo de altifalante (**1**), o tamanho do altifalante selecionado (**2**) e, em seguida, visualize o ecrã <X'over> (**3**).**

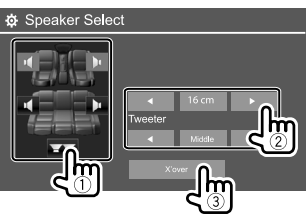

- Se não houver um altifalante ligado, selecione **<None>**.
- Ao definir os altifalantes frontais, selecione também o tamanho do altifalante para **<Tweeter>**.

### **3 Ajuste a frequência de cruzamento do altifalante selecionado.**

• Os itens ajustáveis variam dependendo do tipo de altifalantes selecionado/tamanho dos altifalantes/definições de cruzamento.

### **<TW Gain (L)>/<TW Gain (R)>**

Ajusta o volume de saída do tweeter (esquerda/ direita).

#### **<TW FREQ>**

Ajusta a frequência de cruzamento para tweeter.

#### **<Gain>**

Ajusta o volume de saída do altifalante selecionado.

#### **<HPF FREQ>**

Ajusta a frequência de cruzamento para os altifalantes frontais e traseiros (filtro passa-alto).

#### **<LPF FREQ>**

Ajusta a frequência de cruzamento para o altifalante (filtro passa-baixo).

#### **<Slope>**

Ajusta a curva de cruzamento.

#### **<Phase>**

Seleciona a fase para o altifalante.

### **<Time Alignment>**

Faça o ajuste fino do tempo de retardo da saída de altifalante para obter um ambiente mais adequado para o seu veículo.

**Selecione a posição de escuta (**1**), selecione [Distance] ou [Gain] (**2**) para fazer um ajuste e, em seguida, ajuste cada definição de altifalante (**3**).**

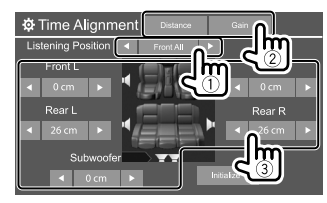

- 1 Selecione dentre **<All>**, **<Front L>**, **<Front R>** ou **<Front All>**.
	- **<Front All>** só pode ser selecionado quando **<X'over Network>** estiver definido para **[2way]**. (Página 33)
- 2 Selecione um item para ajustar.

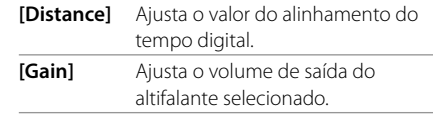

3 Para determinar o valor de ajuste, consulte "Determinação do valor para o ajuste de <Position DTA>" a seguir.

**Para inicializar o valor de definição:** Toque em **[Initialize]**.

#### **Determinação do valor para o ajuste de <Position DTA>**

Se especificar a distância a partir do centro da posição de escuta definida atualmente para cada altifalante, o tempo de retardo será automaticamente calculado e definido.

- 1 Determine o centro da posição de escuta atualmente definida como o ponto de referência.
- 2 Meça as distâncias desde o ponto de referência até aos altifalantes.
- 3 Calcule as diferenças entre a distância do altifalantes mais distante e os outros altifalantes.
- 4 Defina o valor DTA calculado no passo 3 para altifalantes individuais.
- 5 Ajuste o ganho para altifalantes individuais.

Por exemplo, quando **<Front All>** for selecionado como a posição de escuta

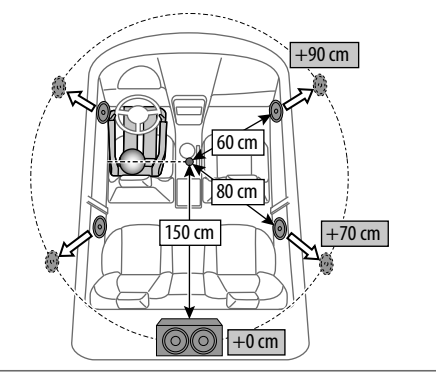

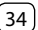

## **<Volume Offset>**

Ajuste e armazene o nível de volume de ajuste automático para cada fonte. Se a fonte for um disco, o ajuste será armazenado para cada uma das seguintes categorias:

- DVD/VCD
- $\cdot$  CD

• DivX/MPEG1/MPEG2/MP3/WMA/WAV/AAC/FLAC O nível de volume é automaticamente aumentado, quando é mudada a fonte.

• **–15** a **+6** (Inicial: **00**)

### **Definições de visualização**

### **Visualize o ecrã <Display>.**

No ecrã inicial, toque como segue:

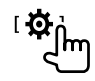

### Logo, no ecrã **<Setup>**, toque em **[Display]**.

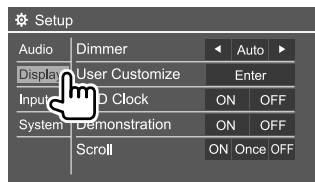

Ex.: Ecrã de definições de visualização para DDX4018BT

### **<Dimmer>**

- **Auto** (Inicial): Escurece o ecrã e a iluminação dos botões quando acende os faróis.
- **ON**: Ativa o regulador da luz.
- **OFF**: Desativa o regulador da luz.
- **NAV**\*: Ativa ou desativa o regulador da luz de acordo com a definição de visualização para dia/noite da unidade de navegação ligada.
- \* Somente para DDX4018DAB/DDX4018BT.

# **<User Customize>**

Pode alterar o desenho de visualização Durante a reprodução de um vídeo ou imagem, pode capturar uma imagem e utilizar a imagem capturada como um fundo.

- Não é possível capturar conteúdos protegidos por direitos de autor e imagens de um iPod/iPhone.
- Quando utilizar um ficheiro JPEG como o fundo, certifique-se de que a resolução é de 800 x 480 pixels.
- A cor da imagem capturada pode parecer diferente da cor da cena real.

### **<Background>**: Altere o desenho do fundo.

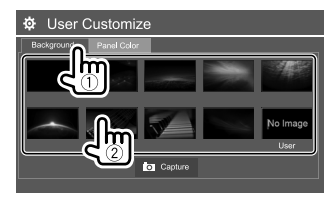

**<Panel Color>\***: Altere a cor de iluminação dos botões no painel do monitor.

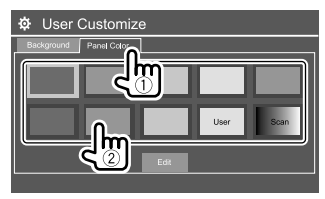

- Pode também ajustar a cor da iluminação por conta própria. Toque em **[Edit]** para visualizar o ecrã do regulador de cor e, em seguida, selecione a definição do regulador de luz e ajuste a cor da iluminação. O ajuste é armazenado em **[User]**.
- Selecionar **[Scan]** muda a cor da iluminação gradativamente.
- \* Somente para DDX4018DAB/DDX4018BT.

# **Armazenamento da sua própria cena para a imagem de fundo**

- **1 Ao reproduzir um vídeo ou imagem, visualize o ecrã <User Customize>.** No ecrã **<Display>**, toque como segue: **<User Customize>: [Enter]**
- **2 Visualize o ecrã de seleção do desenho do fundo e, em seguida, toque em [ Capture].**

### **3 Ajuste a imagem (**1**) e, em seguida, capture a imagem (**2**).**

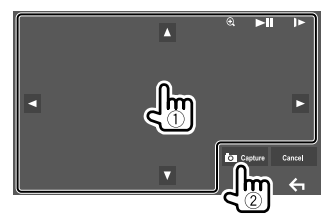

Ex.: Ecrã de definições de imagem para DDX4018BT

![](_page_39_Picture_338.jpeg)

Aparece uma mensagem de confirmação. Toque em **[Yes]** para armazenar a imagem recentemente capturada. (A imagem existente será substituída pela nova imagem.)

- Para voltar ao ecrã anterior, toque em **[No]**.
- Para cancelar a captura, toque em **[Cancel]**.
- \* Não aparece durante a reprodução de um componente externo ligado ao terminal de entrada AV-IN.

# **<OSD Clock>**

- **ON**: Visualiza o relógio durante a reprodução da fonte de vídeo.
- **OFF** (Inicial): Cancela.

### **<Demonstration>**

- **ON** (Inicial): Ative a demonstração.
- **OFF**: Desative a demonstração.

### **<Scroll>**

- **ON** (Inicial): Desloca a informação visualizada repetidamente.
- **Once**: Desloca a informação uma vez.
- **OFF**: Cancela.

Tocar em **[<]** deslocará o texto independentemente desta definição.

### **<Home Customize>**

Arranje os itens para visualização no ecrã inicial.

### **Selecione um item (**1**) a ser substituído e, em seguida, selecione o item (**2**) que pretende visualizar na posição selecionada.**

Repita este passo para colocar ícones para outros itens.

• Somente fontes selecionáveis são mostradas.

![](_page_39_Picture_25.jpeg)

Ex.: Ecrã de personalização inicial para DDX4018BT

## **<Screen Adjustment>**

Ajuste o brilho e a negrura do ecrã. Selecione **[DIM ON]** (regulador de luz ligado) ou **[DIM OFF]** (regulador de luz desligado) e, em seguida, altere as seguintes definições:

#### **<Bright>**

Ajusta o brilho.

• **–15** a **+15** (Inicial: **0** para regulador de luz ligado, **+15** para regulador de luz desligado)

### **<Black>**

Ajusta a negrura.

• **–10** a **+10** (Inicial: **0**)

# **<Video Output>**

Selecione o sistema de cores do monitor externo. • **NTSC**/**PAL** (Inicial)

"Please Power Off" aparece quando a definição é alterada. Desligue o aparelho e, em seguida, ligue-o de novo para ativar a mudança.

# **<Viewing Angle>**

Selecione o ângulo de visão em relação ao painel do monitor para deixar o painel mais fácil de ver.

• **Under 0°** (Inicial)/**5°**/**10°**/**15°**/**20°**

### **Definições de entrada**

### **Visualize o ecrã <Input>.**

No ecrã inicial, toque como segue:

![](_page_40_Picture_4.jpeg)

Logo, no ecrã **<Setup>**, toque em **[Input]**.

![](_page_40_Picture_286.jpeg)

Ex.: Ecrã de definições de entrada para DDX4018BT

# **<Rear Camera>**

Configure as definições da câmara de vista traseira.

### **<Rear Camera Interruption>**

- **ON**: Visualiza a imagem da câmara de vista traseira quando colocar o câmbio na posição de marchaatrás (R).
- Aparece uma mensagem de precaução no ecrã. Para eliminar a mensagem de precaução, toque no ecrã.
- **OFF** (Inicial): Selecione isto quando não houver uma câmara ligada.

### **<Parking Guidelines>**

- **ON** (Inicial): Visualiza as linhas de guia de estacionamento.
- **OFF**: Oculta as linhas de guia de estacionamento.

### **<Guidelines Setup>**

Ajuste as linhas de guia de estacionamento de acordo com o tamanho do veículo, espaço de estacionamento, etc.

Quando ajustar as linhas de guia de estacionamento, certifique-se de utilizar o travão de estacionamento para prevenir que o veículo se mova.

Selecione a marca  $\bigoplus$  (1) e, em seguida, ajuste a posição da marca (2) selecionada.

![](_page_40_Picture_21.jpeg)

Certifique-se de que  $\widehat{A}$  e  $\widehat{B}$  estão paralelos horizontalmente, e de que C e D estão no mesmo comprimento.

• Toque e segure *[Initialize ]* durante 2 segundos para ajustar todas as marcas às suas posições predefinidas iniciais.

# **<Navigation>**

(Somente para DDX4018DAB/DDX4018BT)

Altere as definições de navegação.

### **<Guidance>**

Selecione os altifalantes frontais utilizados para o guia de navegação.

#### **<Volume>**

Ajuste o volume (0 a 35) do guia de navegação.

### **<NAV Mute>**

- **ON** (Inicial): Atenua o som dos altifalantes diferentes dos altifalantes além dos altifalantes frontais durante o guia de navegação.
- **OFF**: Cancela a atenuação.

### **<NAV Setup>**

Prima **[Enter]** para visualizar o ecrã de configuração para a unidade de navegação. Consulte o manual de instruções fornecido para a unidade de navegação.

## **Definições do sistema**

### **Visualize o ecrã <System>.**

No ecrã inicial, toque como segue:

![](_page_40_Picture_39.jpeg)

Logo, no ecrã **<Setup>**, toque em **[System]**.

![](_page_40_Picture_287.jpeg)

Ex.: Ecrã de definições do sistema para DDX4018BT

![](_page_40_Picture_44.jpeg)

### **<Language>**

Selecione o idioma de texto utilizado para as informações no ecrã. Para obter detalhes, consulte "Definições iniciais" na página 5.

## **<Clock>**

Defina o relógio. Para obter detalhes, consulte "Definições do relógio" na página 6.

# **<Smartphone Setup>**

Especifique o método de ligação de Android/iPod/iPhone.

**1 Selecione o tipo de dispositivo (**1**) e, em seguida, toque em [Change] (**2**).**

![](_page_41_Picture_289.jpeg)

**2 Selecione o método de ligação (**1**) e, em seguida, prima confirme a seleção ([OK] ou [Next]) (**2**).**

Se **[iPod/iPhone]** for selecionado no passo 1:

![](_page_41_Figure_11.jpeg)

**[USB 1 Wire]** Selecione isto quando o dispositivo for ligado através do terminal de entrada USB (cabo a partir do painel traseiro). **[Bluetooth]** Selecione isto quando o dispositivo for ligado através de Bluetooth. (Vá para o passo 3.)

Se **[Android/Other]** for selecionado no passo 1:

![](_page_41_Picture_14.jpeg)

O ecrã **<Paired Device List>** aparece. Vá para o passo 3.

- **3 Ao selecionar [Bluetooth] como o método de ligação: Selecione o dispositivo (**1**) e, em seguida, prima [OK] (**2**) para ligar.**
	- $\cdot$  Se o dispositivo já estiver ligado, salte o passo  $(1)$ .

![](_page_41_Figure_18.jpeg)

# **<Bluetooth Setup>**

Configure as definições para utilizar um dispositivo Bluetooth, tal como uma conexão e outras operações gerais. Para obter detalhes, consulte "Definições para Bluetooth" na página 31.

# **<Beep>**

- **ON** (Inicial): Ativa o tom key-touch.
- **OFF**: Desativa o tom key-touch.

# **<SETUP Memory>**

Memorize, chame ou apague as definições feitas.

• As definições memorizadas são retidas mesmo que o aparelho seja reiniciado.

Toque em **[Yes]** para visualizar o ecrã de definição e, em seguida, selecione uma operação:

- **Recall**: Chama as definições memorizadas.
- **Memory**: Memoriza as definições atuais.
- **Clear**: Apaga as definições atualmente memorizadas.
- **Cancel**: Cancela.

Aparece uma mensagem de confirmação. Toque em **[Yes]**.

# **<DivX(R) VOD>**

Este aparelho tem o seu próprio Código de Registo. Uma vez reproduzido um ficheiro com o Código de Registo, o Código de Registo deste aparelho é substituído, para proteção de Copyright.

- Toque em **[Enter]** para visualizar a informação.
- Para voltar ao ecrã anterior, toque em **[OK]**.

### **<Security Code>**

Registe o código de segurança para o aparelho. (Página 5)

### **<SI>**

Ative ou desative a função de segurança. (Página 6)

## **<Serial Number>**

(Somente para DDX4018DAB/DDX4018BT)

Visualiza o número de série.

# **<Touch Panel Adjust>**

Ajuste as posições de toque dos botões no ecrã.

Toque no centro das marcas na esquerda superior (1). centro inferior (2) e, em seguida, direita superior (3) conforme instruído.

![](_page_42_Picture_11.jpeg)

- Para reiniciar a posição de toque, toque em **[Reset]**.
- Para cancelar a operação atual, toque em **[Cancel]**.

## **<Steering Remote Control Setting>**

(Somente para DDX4018DAB/DDX4018BT)

Atribua as funções às teclas no telecomando do volante.

- Esta função só fica disponível quando o seu carro possui um telecomando de volante elétrico.
- Só pode registar/alterar as funções com o veículo estacionado.
- Se o telecomando de volante não for compatível, a aprendizagem pode não ser concluída e pode aparece uma mensagem de erro.

### **1 Toque em [Set] para <Steering Remote Control Setting> para visualizar o ecrã de definição.**

- **2 Mantenha premido um botão no telecomando do volante para registar ou alterar.**
- **3 Selecione uma função para atribuir ao botão selecionado.**

![](_page_42_Picture_23.jpeg)

- **4 Repita os passos 2 e 3 para registar outros botões.**
- **5 Toque em [Done] para terminar o procedimento.**
- O aparelho pode registar/mudar todas as funções dos botões ao mesmo tempo. Para fazer isto, prima todos os botões, um de cada vez, e depois de premir todos eles, toque em **[Done]** no ecrã **<Steering Remote Control Setting>**. As novas funções, porém, não podem ser aprendidas após esta operação.
- Quando alterar as funções já aprendidas, toque na função atribuída que pretende alterar no passo 3 e, em seguida, toque para selecionar a nova função desde a lista de funções.
- Confirme o conteúdo da função definível na lista de funções. Não é possível editar a lista de funções.

### **Para inicializar as definições:** Toque em **[Initialize]** para **<Steering Remote Control Setting>**.

- Aparece uma mensagem de confirmação. Toque em **[Yes]**.
- Para cancelar a inicialização, toque em **[No]**.

# **<System Information>**

Atualize o sistema ligando um dispositivo USB que contenha um ficheiro de atualização.

• Para obter o ficheiro de atualização, visite <www.kenwood.com/cs/ce/>.

**Definições efinições elecomando** 

KENWOOD errold<br>Elecce

8800<br>8800 

෦ಽඁඁඁ෧ඁඁ෧ඁඁ෬ඁ

looola

ಠಾಂ

ම්ලම්ල

Ligue um dispositivo USB com o ficheiro de atualização ao aparelho.

![](_page_43_Picture_3.jpeg)

### **<Application Version>**

Atualiza a aplicação do sistema.

### **<System Version>**

Atualiza o sistema.

### **<DVD Version>**

Atualiza a aplicação do sistema de DVD.

### **<DAB module Version>**\*

Atualiza a aplicação do módulo de rádio digital (DAB).

### \* Somente para DDX4018DAB.

A atualização do sistema começa. Pode demorar um pouco.

Se a atualização for feita com êxito, aparecerá "Update Completed" e, em seguida, reinicie o aparelho.

- Não desligue o dispositivo USB durante a atualização.
- Se a atualização falhar, desligue o aparelho, ligue-o novamente, e volte a tentar realizar a atualização.
- Mesmo que desligue o aparelho durante a atualização, pode reiniciar a atualização depois de ligar o aparelho de novo. A atualização será realizada desde o começo.

# **<Open Source Licenses>**

Mostra as Licenças de Fonte Aberta.

![](_page_43_Figure_20.jpeg)

Pode utilizar um telecomando comprado

\* NÃO exponha o sensor remoto a uma luz intensa (solar ou artificial).

KNA-RCDV331

**Preparação**

# **Instalação das pilhas**

Utilize duas pilhas de tamanho "AAA"/"R03".

Coloque as pilhas com os pólos + e – corretamente alinhados, de acordo com a ilustração dentro da caixa.

• Insira sempre as pilhas a partir dos polos – para evitar a curvatura das molas.

![](_page_43_Picture_27.jpeg)

• Se o telecomando funcionar somente em distância mais curtas ou não funcionar, é possível que as pilhas estejam esgotadas. Em tais casos, substitua ambas as pilhas por novas.

# **Interruptor de modo do telecomando**

As funções operadas pelo telecomando diferem dependendo da posição do interruptor de modo.

![](_page_43_Picture_31.jpeg)

- **Modo AUD**: Mude para este modo quando controlar uma fonte selecionada ou fonte do sintonizador, etc.
- **Modo DVD**: Mude para este modo quando reproduzir DVDs ou CDs, etc., com o leitor integrado neste aparelho.
- **Modo TV**: Não utilizado.
- **Modo NAV**: Não utilizado.

# **Telecomando elecomando**

- A posição do interruptor de modo do telecomando é indicada no título de cada modo como, por exemplo, "Modo AUD".
- Quando controlar um leitor que não seja integrado neste aparelho, selecione o modo "AUD".

# **A PRECAUÇÃO**

- Coloque o telecomando num lugar onde ele não se moverá durante uma travagem ou outras operações. Poderia ocorrer uma situação perigosa se o telecomando caísse e ficasse emperrado sob os pedais durante a condução.
- Não deixe a pilha perto de chamas ou sob a luz direta do sol. Isso poderia provocar um incêndio, uma explosão ou a geração de um calor excessivo.
- Não recarregue, não provoque um curto-circuito, não desmonte, não aqueça a pilha nem a coloque em chamas abertas. Tais ações podem causar o vazamento do fluido da pilha. Se o fluido derramado entrar em contacto com os seus olhos ou roupa, lave imediatamente a parte afetada com água e procure um médico.
- Coloque a pilha fora do alcance de crianças. No caso improvável de engolimento da pilha por uma criança, procure um médico imediatamente.

# **Operações básicas**

#### **Operações comuns (modo AUD/DVD) SRC**<sup>\*</sup>1 • Seleciona a fonte do origem. • Termina a chamada recebida/ atual. **VOL ▲/▼** Ajusta o nível do volume. **ATT** Atenua/restaura o som. **VOICE/FNC/** Para discos/USB/iPod: Muda para o **MENU/PBC**\*1 ecrã de controlo da fonte atual. **ENTER** Seleciona as opções. t. Responde a chamadas. **ROUTE M/** Muda a relação largura-altura. **MODE/** • A relação largura-altura muda **TOP MENU**\*1 cada vez que esta tecla é premida. **VIEW/AV OUT** Muda a fonte de AV a ser reproduzida. **MAP DIR/OPEN** Não se utiliza para este aparelho. **NAV/DISP**\*2 Muda entre ecrã de controlo de fonte atual e ecrã de navegação. **ZOOM OUT/IN** Não se utiliza para este aparelho. **2 ZONE** Não se utiliza para este aparelho. **R.VOL AV** Não se utiliza para este aparelho.

\*1 Disponível somente quando o modo AUD está selecionado.

\*2 Somente para DDX4018DAB/DDX4018BT.

### **DVD/VCD (modo DVD)**

![](_page_44_Picture_372.jpeg)

**PORTUG** 

# **Telecomando elecomando**

![](_page_45_Picture_400.jpeg)

### **Disco de música/Ficheiro de áudio/Ficheiro de vídeo/Ficheiro de imagem (modo AUD)**

![](_page_45_Picture_401.jpeg)

# **Rádio (modo AUD)**

![](_page_45_Picture_402.jpeg)

\* O método de procura difere de acordo com o modo de procura selecionado.

### **Rádio digital (DAB)\* (modo AUD)**

![](_page_45_Picture_403.jpeg)

\* Somente para DDX4018DAB.

### **iPod/Android (modo AUD)**

![](_page_45_Picture_404.jpeg)

# **USB (modo AUD)**

![](_page_45_Picture_405.jpeg)

# **Procura direta de um item**

Enquanto escuta o rádio ou durante a reprodução de um disco, pode procurar uma frequência de estação/ capítulo/título/pasta/ficheiro/faixa diretamente utilizando os botões numéricos.

• Para procurar uma faixa a partir do menu VCD, realize isso durante a reprodução PBC.

### **1 Prima # BS/DIRECT para selecionar o modo de procura.**

- Cada vez que preme **# BS/DIRECT** item de procura muda.
- **2 Prima um botão numérico para selecionar um item desejado (frequência da estação/ capítulo/título/pasta/ficheiro/faixa).**
	- Para apagar uma entrada incorreta, prima **\* +/CLEAR**.

### **3 Confirme a seleção.**

- Para frequência de estação: Premere 4/144 / PPI/D.
- Para outros: Premere **ENTER**.

#### **Para sair do modo de procura:** Prima **# BS/DIRECT**.

### **KENWOOD Remote APP**

A KENWOOD Remote é uma aplicação que liga e controla receptores KENWOOD para automóveis compatíveis via Bluetooth® como, por exemplo, um telecomando sem fios.

Pode também operar este aparelho a partir do smartphone utilizando a aplicação KENWOOD Remote APP.

Esta aplicação pode visualizar informações da fonte deste aparelho no ecrã do smartphone, e permite que o utilizador faça uma definição de áudio utilizando a interface gráfica do utilizador da aplicação.

Esta aplicação também funciona como uma aplicação de reprodução de música independente, quando o seu smartphone não estiver ligado a este aparelho.

• Visite <www.kenwood.com/car/app/kenwood\_ remote/eng/> para os detalhes.

# **Instalação e ligação nstalação**

# **AVISOS**

- NÃO ligue o fio de ignição (vermelho) e o fio da bateria (amarelo) ao chassis do automóvel (terra), pois isso pode provocar um curto-circuito, que pode resultar num incêndio.
- NÃO corte o fusível do fio de ignição (vermelho) e o fio da bateria (amarelo). O fornecimento de energia deve ser ligado aos fios através do fusível.
- Ligue sempre o fio de ignição (vermelho) e o fio da bateria (amarelo) à fonte de alimentação passandoos através da caixa de fusíveis.

# **A** PRECAUÇÕES

- Instale este aparelho no console do seu carro.
- Não toque nas partes de metal deste aparelho durante e logo após o uso do aparelho. As partes de metal, tal como o dissipador de calor e a caixa ficam muito quentes.
- Ao estacionar em uma área com teto baixo, desligue o aparelho para armazenar a antena. Quando o aparelho é instalado no veículo com a função de antena automática, a antena de rádio se estende automaticamente quando se liga o aparelho com o fio de controlo de antena (ANT. CONT) ligado. (Página 45)

# **Antes da instalação**

# **Precauções relativas à instalação e conexão**

- A montagem e a instalação elétrica deste produto requerem habilidades especiais e experiência. Para mais segurança, encarregue a montagem e a instalação elétrica a profissionais.
- Monte o aparelho de forma que o ângulo de montagem fique a 30° ou menos.
- Certifique-se de fazer a ligação à terra do aparelho a um fornecimento de energia de 12 V CC.
- Não instale o aparelho em um lugar exposto à luz direta do sol ou ao calor ou à humidade excessiva. Evite também lugares com muita poeira ou a possibilidade de salpicos de água.
- Não utilize os seus próprios parafusos. Utilize somente os parafusos fornecidos. Se utilizar os parafusos errados, o aparelho pode ser danificado.
- Após a instalação do aparelho, verifique se as luzes de travões, pisca-piscas, limpa pára-brisas, etc. no automóvel estão a funcionar corretamente.
- Não exerça muita força sobre a superfície do painel ao instalar o aparelho no veículo. Caso contrário, poderão ocorrer arranhões, danos ou defeitos.
- Se a alimentação não for ligada (a mensagem "Miswiring DC Offset Error", "Warning DC Offset Error" aparece), um fio do altifalante pode estar em curtocircuito ou em contacto com o chassis do veículo, e a função de proteção pode ter sido ativada. Neste caso, deve verificar os fios dos altifalantes.
- Mantenha todos os cabos longe das partes metálicas de dissipação de calor.
- Se a ignição do seu automóvel não tiver uma posição ACC, ligue os fios da ignição a uma fonte de energia que possa ser ligada e desligada com a chave de ignição. Se ligar o fio da ignição a uma fonte de energia com um fornecimento de voltagem constante, como com os fios da bateria, a bateria pode ser descarregada.
- Se o fusível queimar-se, certifique-se primeiro de que os fios não estão em contacto a causar um curtocircuito e, em seguida, substitua o fusível antigo por um novo com a mesma capacidade.
- Isole os fios não ligados com fita de vinil ou outro material similar. Para evitar um curto-circuito, não retire as tampas e não permita que o cabo saia pelas extremidades dos fios não ligados ou dos terminais.
- Segure os fios com abraçadeiras de cabos e enrole uma fita de vinil ao redor dos fios que entram em contacto com partes metálicas para proteger os fios e para prevenir um curto-circuito.
- Ligue os fios dos altifalantes corretamente aos terminais correspondentes. O aparelho pode ser danificado ou funcionar incorretamente se  $compartilhar$  os fios  $\ominus$  ou fizer uma ligação à terra deles a qualquer parte de metal no automóvel.
- Quando somente dois altifalantes forem ligados ao sistema, ligue os conectores a ambos terminais de saída frontais ou a ambos terminais de saída traseiros (não misture um terminal frontal com um traseiro). Por exemplo, se ligar o conector  $\bigoplus$  do altifalante esquerdo a um terminal de saída frontal, não ligue o  $conector \bigoplus$  a um terminal de saída traseiro.

# **Lista de peças para instalação**

**Nota:** Esta lista de peças não inclui todo o conteúdo da embalagem.

- $\blacksquare$  Cablagem ( $\times$  1)
- $\overline{2}$  Fio de extensão, 2 m ( $\times$  1)
- $\blacksquare$  Microfone, 3 m ( $\times$  1)
- $\blacksquare$  Placa de guarnição ( $\times$  1)
- $\overline{\phantom{a}}$  Manga de montagem ( $\times$  1)
- $\bullet$  Chaves de extração ( $\times$  2)

# **Procedimento de instalação**

- **1 Retire a chave da ignição e desligue o lado**  · **da bateria.**
- **2 Certifique-se de fazer as conexões apropriadas dos fios de entrada e saída para cada aparelho.**
- **3 Ligue os fios de altifalante da cablagem.**
- **4 Ligue o Conector B na cablagem ao conector de altifalante no seu veículo.**
- **5 Ligue o Conector A na cablagem ao conector de alimentação externa no seu veículo.**
- **6 Ligue o conector da cablagem ao aparelho.**
- **7 Instale o aparelho no automóvel.**

Certifique-se de que o aparelho está firmemente instalado em posição. Se o aparelho ficar instável, ele pode funcionar incorretamente (por exemplo, o som pode saltar).

- **8 Volte a ligar o lado**  $\ominus$  da bateria.
- **9 Prima o botão de reinicialização no painel do monitor. (Página 4)**

**10 Configure <Initial Settings>. (Página 5)**

## **Instalação do aparelho**

![](_page_47_Picture_22.jpeg)

Dobre as linguetas da manga de montagem com uma chave de fendas ou outro instrumento similar e fixe em posição.

# **Instalação da placa de guarnição**

![](_page_47_Picture_25.jpeg)

### **Remoção do aparelho**

**1 Engate os pinos de garra nas chaves de extração (**]**) e retire os dois fechos na parte inferior da placa de guarnição (**[**).**

![](_page_47_Picture_28.jpeg)

**2 Retire as duas garras superiores da placa de guarnição (**[**).**

![](_page_47_Picture_30.jpeg)

A armação pode ser retirada por cima da mesma maneira.

**3 Retire o aparelho inserindo as duas chaves de extração (**]**) e, em seguida, puxandoas como ilustrado.**

![](_page_47_Picture_33.jpeg)

Tenha cuidado para evitar ferimentos com os pinos de garra na chave de extração.

![](_page_47_Picture_36.jpeg)

# **Instalação e ligação nstalação**

### **Ligação com fios**

![](_page_48_Figure_2.jpeg)

### **Ligação de componentes externos**

![](_page_49_Picture_2.jpeg)

1 Entrada de navegação (NAV)\*1

2 Entrada de telecomando de volante (REMO-IN)\*1

- Ligue a cablagem de controlo remoto de volante do veículo. Contate o seu revendedor KENWOOD para os detalhes.
- 3 Entrada de microfone (MIC) (Página 45)
- 4 Entrada de áudio e vídeo (AV-IN) Ligue o seguinte tipo de mini ficha de 4 polos:

![](_page_49_Figure_8.jpeg)

 Áudio esquerdo Áudio direito 3 Terra Vídeo composto

5 Saída de vídeo (V-OUT)

6 Entrada para câmara de vista traseira (R-CAM)

#### 7 Terminais de saída\*2

- Saída esquerda (Branco)
- Saída direita (Vermelho)

REAR: Pré-saídas de altifalantes traseiros FRONT: Pré-saídas de altifalantes frontais SW: Pré-saídas de subwoofer

#### **Para cruzamento de 3 vias:**

REAR: Pré-saídas de tweeter FRONT: Pré-saídas de altifalantes de gama média SW: Pré-sidas de woofer

#### \*1 Somente para DDX4018DAB/DDX4018BT.

\*2 Quando ligar um amplificador externo, ligue o seu fio de terra ao chassis do automóvel; caso contrário, o aparelho pode ser danificado.

# **Referências eferências**

### **Manutenção**

### **Para limpar o aparelho**

- Não utilize nenhum solvente (por exemplo, diluente de tinta, benzina, etc.), detergente ou insecticida. Isso pode danificar o monitor ou o aparelho.
- Limpe o painel suavemente com um pano macio e seco.

#### **Manipulação dos discos**

- Não toque na superfície de gravação do disco.
- Não cole fita adesiva, etc. no disco, nem utilize um disco com fita adesiva.
- Não utilize nenhum tipo de acessório para o disco.
- Limpe o disco a partir do centro para fora.
- Limpe o disco com um pano macio e seco de silicone. Não utilize solventes.
- Ao remover os discos do aparelho, puxe-os horizontalmente.
- Retire quaisquer rebarbas do orifício central e bordos do disco antes de inserir um disco.

### **Mais informações**

## $\blacksquare$  Sobre os ficheiros que podem ser **reproduzidos**

#### **Ficheiros de áudio**

- Este aparelho pode reproduzir ficheiros com os seguintes códigos codec e extensões:
- Para disco: MP3 (.mp3), WMA (.wma), WAV (.wav), AAC (.m4a)
- Para dispositivo de armazenamento de dados USB: MP3 (.mp3), WMA (.wma), WAV (.wav), AAC (.aac, .m4a), FLAC (.flac)

# **Referências eferências**

- Este aparelho pode reproduzir os ficheiros compatíveis com:
	- Taxa de bits:
	- MP3: 8 kbps 320 kbps
	- WMA: Para disco: 5 kbps 320 kbps Para USB: 32 kbps – 192 kbps
	- AAC: 16 kbps 320 kbps
- Frequência de amostra:
	- MP3: 16 kHz 48 kHz
	- WMA: 8 kHz 48 kHz
	- WAV: 44,1 kHz
	- $AAC: 32 kHz 48 kHz$
- $FI AC: 8 kHz 96 kHz$
- Os ficheiros gravados em VBR (Variable Bit Rate) sofrem uma discrepância na indicação do tempo decorrido.
- Este aparelho pode mostrar ou visualizar o seguinte:
	- Tag:
	- MP3: Tag ID3 (versão 1.0/1.1/2.2/2.3/2.4)
	- Tag WMA
	- Tag WAV
	- Tag AAC
	- Tag FLAC
	- Imagem da capa
	- Tamanho da imagem: resolução de 32 × 32 a  $1,232 \times 672$
	- Tamanho dos dados: inferior a 500 KB Tipo de ficheiro: JPEG
- Este aparelho não pode reproduzir os seguintes ficheiros:
	- MP3 codificados com os formatos MP3i e MP3 PRO.
	- MP3 codificados com Layer 1/2.
	- Ficheiros WMA codificados com "lossless", profissionais e em formato de voz.
- Ficheiros WMA não compatíveis com Windows Media® Audio.
- Ficheiros WMA/AAC protegidos contra cópia com DRM.
- Ficheiros AAC protegidos contra cópia com FairPlay (exceto os armazenados num iPod/iPhone).
- Ficheiros com dados AIFF, ATRAC3, etc.

### **Ficheiros de vídeo**

- Este aparelho pode reproduzir ficheiros com os seguintes códigos codec e extensões:
- DivX (.divx, .div, .avi) independentemente de ser em maiúsculas/minúsculas
- MPEG1/MPEG2 (.mpg, .mpeg)
- Transmissões em fluxo em conformidade com: – DivX:
	- Áudio: MP3 ou Dolby Audio
- MPEG1/MPEG2:
	- Áudio: MPEG1 Audio Layer-2 ou Dolby Audio Vídeo: Transmissões em fluxo de sistema/programa MPEG
- Outras condições que permitem a reprodução:
	- Tamanho dos dados: inferior a 2 GB
	- DivX: Taxa de bits: 8 Mbps (máximo para sinais de vídeo médios)
	- MPEG1/MPEG2: Formato de ficheiro: MP@ML (Main Profile at Main Level)/SP@ML (Simple Profile at Main Level)/MP@LL (Main Profile at Low Level)
- Este aparelho não pode reproduzir os seguintes ficheiros:
	- Ficheiros DivX no modo de exploração entrelaçada.

### **Ficheiros de imagem**

- Este aparelho pode reproduzir ficheiros com os seguintes códigos codec e extensões:
- JPEG (.jpg, .jpeg)
- Outras condições que permitem a reprodução:
- Resolução: 32 × 32 a 8 192 × 7 680 (Pode levar algum tempo para visualizar o ficheiro dependendo da sua resolução.)
- Ficheiros Baseline JPEG
- Este aparelho não pode reproduzir os seguintes ficheiros:
- Ficheiros Progressive JPEG
- Ficheiros Lossless JPEG

# **Sobre a reprodução de disco**

### **Tipos de discos que podem ser reproduzidos**

- CD-DA: CD de áudio, CD de texto
- DVD-Vídeo: Código regional: 2
- Dual Disc: Lado DVD
- VCD: CD de vídeo (compatível com PBC)
- DVD Gravável/Regravável (DVD-R/-RW, +R/+RW)
	- DVD-Vídeo: Ponte (bridge) UDF
	- ISO 9660 level 1, level 2, Romeo, Joliet
- Outros formatos que podem ser reproduzidos: DVD-R gravado em formato "multi-border" (exceto discos de camada dupla).

 Disco +R/+RW finalizado (Somente formato de vídeo)

- CD Gravável/Regravável (CD-R/-RW):
- ISO 9660 level 1, level 2, Romeo, Joliet
- Outras informações:
- Durante a reprodução de um DVD de vídeo, o som DTS não pode ser reproduzido ou emitido por este aparelho.

# **Referências eferências**

- Este aparelho reconhece um total de 5 000 ficheiros e 250 pastas (um máximo de 999 ficheiros por pasta) em um disco gravável/regravável.
- Utilize apenas discos graváveis/regraváveis "finalizados".
- Este aparelho pode reproduzir discos graváveis/ regraváveis de multi-sessão, mas as sessões não fechadas serão ignoradas.

#### **Tipos e formatos de discos que não podem ser reproduzidos**

- Discos DVD-Audio/DVD-ROM
- SVCD (Super Video CD), CD-ROM, CD-I (CD-I Ready), DTS-CD
- MPEG4/DivX/AAC (.aac)/FLAC/MKV/DVD–VR/ DVD+VR/DVD-RAM gravados em disco DVD-R/RW  $QU + R/H$ RW
- MPEG4/DivX/AAC (.aac)/FLAC/MKV gravados em disco CD-R/RW
- Discos DVD-RW de camada dupla
- Discos +RW de camada dupla
- O lado não-DVD de um "DualDisc" que não é compatível com a norma "Áudio Digital de Discos Compactos".
- Discos que não são redondos.
- Discos com coloração na superfície de gravação ou discos que estão sujos.
- Discos graváveis/regraváveis que não foram finalizados.
- Disco de 8 cm. Tentar colocar estes discos com um adaptador pode provocar um defeito.
- Alguns discos graváveis/regraváveis ou ficheiros podem não ser reproduzidos, devido às suas características ou condições de gravação.

#### **Códigos de idioma (para seleção de idioma de DVD)**

![](_page_51_Picture_337.jpeg)

![](_page_51_Picture_338.jpeg)

# **Sobre a reprodução USB**

#### **Importante**

Certifique-se de efectuou uma cópia de segurança de todos os dados importantes com vista a prevenir a perda de dados.

Não nos responsabilizamos por quaisquer perdas de dados armazenados nos dispositivos durante sua utilização com este aparelho.

#### **Ficheiros que podem ser reproduzidos num dispositivo USB**

- Este aparelho pode reproduzir os seguintes tipos de ficheiros armazenados num dispositivo de armazenamento massivo USB.
	- JPEG/DivX/MPEG1/MPEG2/MP3/WMA/WAV/AAC (.aac/.m4a)/FLAC
- Este aparelho pode reconhecer:
	- Um total de 5 000 ficheiros
	- 250 pastas para ficheiros de vídeo e um máximo de 999 ficheiros por pasta
	- 250 pastas para ficheiros de foto e um máximo de 999 ficheiros por pasta
	- 999 pastas para ficheiros de áudio e um máximo de 999 ficheiros por pasta
- Número máximo de caracteres (quando os caracteres são de 1 byte):
	- Nomes de pastas: 50 caracteres
	- Nomes de ficheiros: 50 caracteres

### **Notas sobre a utilização de um dispositivo USB**

- Evite utilizar o dispositivo USB, se isso puder afetar a sua segurança durante a condução.
- Quando ligar com um cabo USB, utilize um cabo  $USR 20$
- Uma descarga eletrostática ao ligar um dispositivo USB pode causar uma reprodução anormal do dispositivo. Neste caso, desligue o dispositivo USB e, em seguida, reinicie o aparelho e o dispositivo USB.
- Não retire e ligue repetidamente o dispositivo USB enquanto a mensagem "Reading" estiver visualizada no ecrã.
- A operação e a alimentação de corrente podem não funcionar como o esperado com alguns dispositivos USB.
- Não deixe o dispositivo USB no automóvel, não o exponha à luz direta do sol nem a temperaturas altas para evitar a sua deformação ou quaisquer outros danos.

### **Dispositivo USB que não pode ser reproduzido**

- Este aparelho não consegue ler ficheiros corretamente num dispositivo USB, se for ser utilizada uma extensão USB.
- Os dispositivos USB equipados com funções especiais, como as funções de segurança de dados, não podem ser usados com o aparelho.
- Não use um dispositivo USB com 2 ou mais partições.
- Consoante a forma dos dispositivos USB e as portas de ligação, alguns dispositivos USB podem não encaixar corretamente ou a ligação não se estabelecer corretamente.
- Este aparelho pode não reconhecer um cartão de memória colocado no leitor de cartões USB.

# **Sobre iPod/iPhone**

#### **Importante**

Certifique-se de efectuou uma cópia de segurança de todos os dados importantes com vista a prevenir a perda de dados. Não nos responsabilizamos por quaisquer perdas de dados armazenados nos dispositivos durante sua utilização com este aparelho.

#### **iPod/iPhone que podem ser ligados**

- Via terminal USB: Made for
	- iPod nano (7th Generation)
	- iPod touch (6th Generation)
	- iPod touch (5th Generation)
	- iPhone 7 Plus
	- iPhone 7
- iPhone SE
- iPhone 6S Plus
- iPhone 6S
- iPhone 6 Plus
- iPhone 6
- iPhone 5S
- iPhone 5C
- iPhone 5
- iPhone 4S
- Via Bluetooth: Made for
- iPod touch (6th Generation)
- iPod touch (5th Generation)
- iPhone 7 Plus
- iPhone 7
- iPhone SE
- iPhone 6S Plus
- iPhone 6S
- iPhone 6 Plus
- iPhone 6
- iPhone 5S
- iPhone 5C
- iPhone 5
- iPhone 4S

#### **Notas sobre a utilização de um iPod/iPhone**

- Ao operar um iPod/iPhone, algumas operações poderão não ser executadas corretamente ou como esperado. Nesse caso, visite o seguinte website da KENWOOD: <www.kenwood.com/cs/ce/>
- Ao ligar este aparelho, o iPod/iPhone é carregado através do aparelho.
- A informação de texto pode não ser exibida corretamente.
- Com alguns modelos de iPod/iPhone, o desempenho pode ser anormal ou instável durante o funcionamento. Neste caso, desligue o dispositivo iPod/iPhone e, em seguida, verifique a sua condição. Se o desempenho não for melhorado ou estiver lento, reinicialize o seu iPod/iPhone.

# **Referências eferênciasLocalização e solução de problemas ocalização**

Às vezes, um problema não é tão grave como parece. Verifique o seguinte antes de contatar o serviço de reparações.

• Para operações com os componentes externos, consulte também as instruções fornecidas com os adaptadores utilizados nas respetivas ligações (e também as instruções fornecidas com esses componentes externos).

### **Geral**

#### **Não é emitido nenhum som pelos altifalantes.**

- $\rightarrow$  Ajuste o volume para o nível ideal.
- $\rightarrow$  Verifique os fios e as fichas.

#### **Não aparece nenhuma imagem no ecrã.**

 $\rightarrow$  Ative o ecrã. (Página 4)

#### **O aparelho não funciona de todo.**

 $\rightarrow$  Reinicie o aparelho. (Página 4)

#### **O telecomando\* não funciona.**

 $\rightarrow$  Troque a pilha.

\* Telecomando opcional, KNA-RCDV331.

#### **"No Signal"/"No Video Signal" aparece.**

- $\rightarrow$  Inicie a reprodução no componente externo ligado ao terminal de entrada AV-IN.
- $\rightarrow$  Verifique os fios e as fichas.
- $\rightarrow$  A entrada de sinal é demasiado fraca.

#### **"Miswiring DC Offset Error"/"Warning DC Offset Error" aparece.**

→ Um cabo de altifalante está em curto-circuito ou em contacto com o chassis do veículo. Instale ou isole o cabo de altifalante corretamente e, em seguida, reinicie o aparelho.

#### **"Parking off" aparece.**

 $\rightarrow$  Nenhum imagem de reprodução aparece quando o travão de mão não está engatado.

#### **"Learning Process Failed" aparece.**

 Se o seu telecomando de volante não for compatível, a aprendizagem pode não ser concluída. Contate o seu revendedor de Car Áudio para os detalhes.

### **Discos**

#### **Não é possível reproduzir discos graváveis/ regraváveis.**

- $\rightarrow$  Insira um disco cuja gravação tenha sido "finalizada".
- $\rightarrow$  "Finalize" a gravação dos discos com o mesmo componente que utilizou para os gravar.

#### **Não é possível saltar faixas em discos graváveis/ regraváveis.**

- $\rightarrow$  Insira um disco cuja gravação tenha sido "finalizada".
- $\rightarrow$  "Finalize" a gravação dos discos com o mesmo componente que utilizou para os gravar.

#### **A reprodução não é iniciada.**

 $\rightarrow$  O formato dos ficheiros não é suportado pelo aparelho.

#### **Não aparece nenhuma imagem no monitor externo.**

- $\rightarrow$  Lique o vídeo corretamente.
- $\rightarrow$  Selecione a entrada correta no monitor externo.

### **Discos DivX/MPEG1/MPEG2/MP3/WMA/WAV/AAC não podem ser reproduzidos.**

- $\rightarrow$  Grave as faixas com uma aplicação compatível em discos apropriados. (Página 47)
- $\rightarrow$  Utilize extensões apropriadas em nomes de ficheiros.

#### **As faixas em discos graváveis/regraváveis não são reproduzidas conforme pretendido.**

A ordem de reprodução pode ser diferente do mesmo suporte noutros leitores.

### **"Region Code Error" aparece.**

→ Colocou um disco DVD de vídeo com um código regional incorreto. Coloque um disco com um código regional correto.

### **USB**

### **"Reading" não desaparece do ecrã.**

→ Desligue o aparelho e volte a ligá-lo.

#### **O som é por vezes interrompido enquanto está a ser lida uma faixa.**

 $\rightarrow$  As faixas não foram devidamente copiadas para o dispositivo USB. Volte a copiar as faixas e tente de novo.

#### **As faixas não são reproduzidas pela ordem prevista.**

→ A ordem de reprodução pode ser diferente do mesmo suporte noutros leitores.

#### **A fonte não muda para "USB" ao efetuar a ligação de um dispositivo USB durante a escuta de uma outra fonte ou "USB Device Error" aparece ao efetuar a ligação de um dispositivo USB.**

- $\rightarrow$  A porta USB está a tomar mais energia do que o limite das especificações.
- $\rightarrow$  Desligue a alimentação e desligue o dispositivo USB. Logo, ligue a alimentação e volte a ligar o dispositivo USB.
- $\rightarrow$  Se a medida acima não resolver o problema. desligue a alimentação e ligue-a novamente (ou reinicialize o aparelho) antes de substituir por outro dispositivo USB.

### **Android**

#### **Não é possível ouvir o som durante a reprodução.**

- $\rightarrow$  Volte a ligar o dispositivo Android.
- → Se <**Android Setup>** estiver definido para [HAND **MODE]**, lance qualquer aplicação de leitura de multimédia no dispositivo Android e inicie a reprodução.

### **Apenas o som é gerado pelo dispositivo Android.**

- → Se <**Android Setup>** estiver definido para [HAND **MODE]**, lance novamente a aplicação de leitura de multimédia atual ou utilize outra aplicação de leitura de multimédia.
- $\rightarrow$  Reinicie o dispositivo Android.
- $\rightarrow$  Se isto não resolver o problema, o dispositivo Android ligado não é capaz de direcionar o sinal de áudio para o aparelho.

#### **A reprodução não é possível quando <Android Setup> está definido para [BROWSE MODE].**

- → Certifique-se de que KENWOOD Music Play APP está instalado no dispositivo Android.
- $\rightarrow$  Volte a ligar o dispositivo Android e selecione o modo de controlo apropriado.
- $\rightarrow$  Se isto não resolver o problema, o dispositivo Android ligado não suporta o modo de procura.

### **"NO DEVICE" ou "READING" continua intermitente.**

- $\rightarrow$  Desative as opções do desenvolvedor no dispositivo Android.
- $\rightarrow$  Volte a ligar o dispositivo Android.
- $\rightarrow$  Se isto não resolver o problema, o dispositivo Android ligado não suporta o modo de procura.

### **iPod/iPhone**

#### **Não é emitido nenhum som pelos altifalantes.**

- → Desligue o iPod/iPhone e, em seguida, ligue-o de novo.
- $\rightarrow$  Selecione outra fonte e, em seguida, selecione "iPod" de novo.

### **O iPod/iPhone não é ligado ou não funciona.**

- $\rightarrow$  Verifique a ligação.
- → Atualizar a versão do firmware
- $\rightarrow$  Carregue a bateria.
- → Reinicie o iPod/iPhone.

### **O som é distorcido.**

 $\rightarrow$  Desative o equalizador no aparelho ou no iPod/ iPhone.

#### **Muito ruído é produzido.**

→ Desative (desmarque) a função "VoiceOver" do iPod/iPhone. Visite <http://www.apple.com> para os detalhes.

#### **As operações não estão disponíveis quando são reproduzidas faixas com grafismos.**

 $\rightarrow$  Pode operar o aparelho depois de os grafismos terem sido carregados.

#### **"Authorization Error" aparece.**

→ Verifique se o iPod/iPhone ligado é compatível com este aparelho. (Página 49)

### **Rádio**

### **A predefinição automática de AME não funciona.**

 $\rightarrow$  Memorize as estações manualmente. (Página 18)

#### **O rádio gera um ruído estático.**

Verifique a ligação da antena.

### **Rádio digital (DAB)**

(Somente para DDX4018DAB)

### **Não é possível receber um conjunto.**

 $\rightarrow$  A sua zona não está coberta pelo conjunto.

### **A antena DAB não está adequadamente estendida ou posicionada.**

- $\rightarrow$  Ajuste a antena e tente a exploração de conjunto de novo.
- $\rightarrow$  Ligue uma antena ativa (não fornecida).

### **"Antenna Error" aparece.**

- $\rightarrow$  A antena está em curto-circuito e o circuito de proteção foi ativado.
- $\rightarrow$  Verifique a antena de Rádio digital. Se utilizar uma antena passiva sem um amplificador de reforço, define a alimentação da antena para "OFF".

# **AV-IN**

### **Não aparece nenhuma imagem no ecrã.**

- → Lique o componente de vídeo, se não estiver ligado.
- → Lique corretamente o componente de vídeo.

# **Spotify**

### **A aplicação não funciona.**

→ A aplicação no seu iPod touch/iPhone/Android não é a última versão. Atualize a aplicação.

### **Bluetooth**

### **A qualidade do som do telefone não está boa.**

- $\rightarrow$  Reduza a distância entre o aparelho e o telemóvel Bluetooth.
- $\rightarrow$  Mova o carro para um local onde possa apanhar melhor a rede.

### **O som é interrompido ou intermitente durante a reprodução de um leitor de áudio Bluetooth.**

- $\rightarrow$  Reduza a distância entre o aparelho e o leitor de áudio Bluetooth. Desligue o dispositivo ligado para o telefone Bluetooth.
- $\rightarrow$  Desligue e volte a ligar o aparelho. (Antes do som ter sido reposto) volte a ligar o leitor.

#### **Não é possível controlar o leitor áudio ligado.**

 $\rightarrow$  Verifique se o leitor áudio ligado suporta AVRCP (Perfil Telecomando Áudio/Vídeo).

### **O dispositivo Bluetooth não detecta o aparelho.**

 $\rightarrow$  Repita a procura a partir do dispositivo Bluetooth.

### **O aparelho não faz "pairing" com o dispositivo Bluetooth.**

- $\rightarrow$  Para dispositivos compatíveis com Bluetooth 2.1: Registe o dispositivo utilizando um código PIN. (Página 31)
- $\rightarrow$  Para dispositivos compatíveis com Bluetooth 2.0: Introduza o mesmo código PIN no aparelho e no dispositivo pretendido. Se o código PIN do dispositivo não estiver indicado nas instruções, tente "0000" ou "1234".
- $\rightarrow$  Desligue e, em seguida, volte a ligar o dispositivo Bluetooth.

### **Ocorre eco ou ruído.**

- $\rightarrow$  Ajuste a posição do microfone.
- Ajuste o volume de eco ou volume de redução de ruído. (Página 28)

### **O aparelho não respondeu quando tentou copiar a lista telefónica para o aparelho.**

 $\rightarrow$  Pode ter tentado copiar as mesmas entradas (como memorizado) para o aparelho.

### **"Connection Error" aparece.**

 $\rightarrow$  O dispositivo está registado, mas a ligação falhou. Ligue o dispositivo registado. (Página 27)

### **"Please Wait..." aparece.**

 $\rightarrow$  O aparelho está a preparar-se para a função Bluetooth. Se a mensagem não desaparecer, desligue e volte a ligar o aparelho, e volte a ligar o dispositivo (ou reinicialize a unidade).

### **"No Voice Device" aparece.**

→ O telemóvel ligado não possui o sistema de reconhecimento de voz.

### **"No Data" aparece.**

→ Não há dados de lista telefónica contidos no telefone Bluetooth ligado.

#### **"Initialize Error" aparece.**

 $\rightarrow$  O aparelho não pôde inicializar o módulo Bluetooth. Repita a operação.

### **"Dial Error" aparece.**

 $\rightarrow$  A marcação de chamada falhou. Repita a operação.

### **"Hung Up Error" aparece.**

 $\rightarrow$  A chamada ainda não terminou. Estacione o automóvel e utilize o telemóvel ligado para terminar a chamada.

### **"Pick Up Error" aparece.**

O aparelho não pôde receber uma chamada.

![](_page_55_Picture_54.jpeg)

# **Especificações specificações**

# **Seção do monitor**

![](_page_56_Picture_289.jpeg)

# **Seção da interface USB**

![](_page_56_Picture_290.jpeg)

# **Seção do leitor de DVD**

![](_page_56_Picture_291.jpeg)

# **Seção de Bluetooth**

![](_page_56_Picture_292.jpeg)

# **Especificações specificações**

![](_page_57_Picture_334.jpeg)

# **Especificações specificações**

# **Seção do sintonizador LW**

![](_page_58_Picture_313.jpeg)

### **Seção do sintonizador MW**

![](_page_58_Picture_314.jpeg)

## **Seção do sintonizador digital (DAB)**

#### (somente para DDX4018DAB)

![](_page_58_Picture_315.jpeg)

# **Seção de vídeo**

![](_page_58_Picture_316.jpeg)

![](_page_58_Picture_317.jpeg)

\* Somente para DDX4018DAB/DDX4018BT.

# **Escão de áudio**

![](_page_58_Picture_318.jpeg)

#### **Geral** Voltagem em Funcionamento 14,4 V (10,5 V a 16 V permissível) Consumo máximo de corrente 10 A Dimensões de instalação ( $L \times A \times P$ ) Sem manga: 178 mm × 100 mm × 162 mm Com manga: 182 mm × 111 mm × 160 mm Intervalo da temperatura de funcionamento –10°C a +60°C Peso 2,0 kg (inclui a placa de guarnição e manga)

O design e as especificações deste produto estão sujeitas a alterações em aviso prévio.

### **Marcas registadas e licenças**

- Dolby, Dolby Audio and the double-D symbol are trademarks of Dolby Laboratories.
- "DVD Logo" is a trademark of DVD Format/Logo Licensing Corporation registered in the US, Japan and other countries.
- The "AAC" logo is a trademark of Dolby Laboratories.
- Microsoft and Windows Media are either registered trademarks or trademarks of Microsoft Corporation in the United States and/or other countries.
- "Made for iPod," and "Made for iPhone" mean that an electronic accessory has been designed to connect specifically to iPod, or iPhone, respectively, and has been certified by the developer to meet Apple performance standards.
- Apple is not responsible for the operation of this device or its compliance with safety and regulatory standards. Please note that the use of this accessory with iPod, or iPhone may affect wireless performance. iPhone, iPod, iPod classic, iPod nano, and iPod touch are trademarks of Apple Inc., registered in the U.S. and other countries.
- Lightning is a trademark of Apple Inc.
- This item incorporates copy protection technology that is protected by U.S. patents and other intellectual property rights of Rovi Corporation. Reverse engineering and disassembly are prohibited.
- Font for this product is designed by Ricoh.
- Android is a trademark of Google Inc.
- The Bluetooth® word mark and logos are registered trademarks owned by Bluetooth SIG, Inc. and any use of such marks by JVC KENWOOD Corporation is under license. Other trademarks and trade names are those of their respective owners.
- THIS PRODUCT IS LICENSED UNDER THE AVC PATENT PORTFOLIO LICENSE FOR THE PERSONAL USE OF A CONSUMER OR OTHER USES IN WHICH IT DOES NOT RECEIVE REMUNERATION TO (i) ENCODE VIDEO IN COMPLIANCE WITH THE AVC STANDARD ("AVC VIDEO") AND/OR (ii) DECODE AVC VIDEO THAT WAS ENCODED BY A CONSUMER ENGAGED IN A PERSONAL ACTIVITY AND/OR WAS OBTAINED FROM A VIDEO PROVIDER LICENSED TO PROVIDE AVC VIDEO. NO LICENSE IS GRANTED OR SHALL BE IMPLIED FOR ANY OTHER USE. ADDITIONAL INFORMATION MAY BE OBTAINED FROM MPEG LA, L.L.C. SEE HTTP://WWW.MPEGLA.COM
- SPOTIFY and the Spotify logo are among the registered trademarks of Spotify AB.
- $\cdot$  libFLAC

 Copyright (C) 2000-2009 Josh Coalson Copyright (C) 2011-2013 Xiph.Org Foundation Redistribution and use in source and binary forms, with or without modification, are permitted provided that the following conditions are met:

- Redistributions of source code must retain the above copyright notice, this list of conditions and the following disclaimer.
- Redistributions in binary form must reproduce the above copyright notice, this list of conditions and the following disclaimer in the documentation and/or other materials provided with the distribution.
- Neither the name of the Xiph.org Foundation nor the names of its contributors may be used to endorse or promote products derived from this software without specific prior written permission.

 THIS SOFTWARE IS PROVIDED BY THE COPYRIGHT HOLDERS AND CONTRIBUTORS "AS IS" AND ANY EXPRESS OR IMPLIED WARRANTIES, INCLUDING BUT NOT LIMITED TO, THE IMPLIED WARRANTIES OF MERCHANTABILITY AND FITNESS FOR A PARTICULAR PURPOSE ARE DISCLAIMED. IN NO EVENT SHALL THE FOUNDATION OR CONTRIBUTORS BE LIABLE FOR ANY DIRECT, INDIRECT, INCIDENTAL, SPECIAL, EXEMPLARY, OR CONSEQUENTIAL DAMAGES (INCLUDING, BUT NOT LIMITED TO, PROCUREMENT OF SUBSTITUTE GOODS OR SERVICES; LOSS OF USE, DATA, OR PROFITS; OR BUSINESS INTERRUPTION) HOWEVER CAUSED AND ON ANY THEORY OF LIABILITY, WHETHER IN CONTRACT, STRICT LIABILITY, OR TORT (INCLUDING NEGLIGENCE OR OTHERWISE) ARISING IN ANY WAY OUT OF THE USE OF THIS SOFTWARE, EVEN IF ADVISED OF THE POSSIBILITY OF SUCH DAMAGE.

#### • **DIVX**

- This DivX Certified® device can play DivX® Home Theater video files up to 576p (including .avi, .divx). Download free software at www.divx.com to create, play and stream digital video.
- DivX®, DivX Certified® and associated logos are trademarks of DivX, LLC and are used under license.

**Para as últimas informações (manual de instruções mais recente, atualizações do sistema, novas funções, etc.), visite o seguinte website:**

# **<http://www.kenwood.com/cs/ce/>**

![](_page_63_Picture_2.jpeg)

![](_page_63_Picture_3.jpeg)

![](_page_63_Picture_4.jpeg)

![](_page_63_Picture_5.jpeg)

![](_page_63_Picture_6.jpeg)